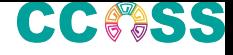

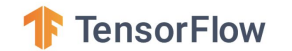

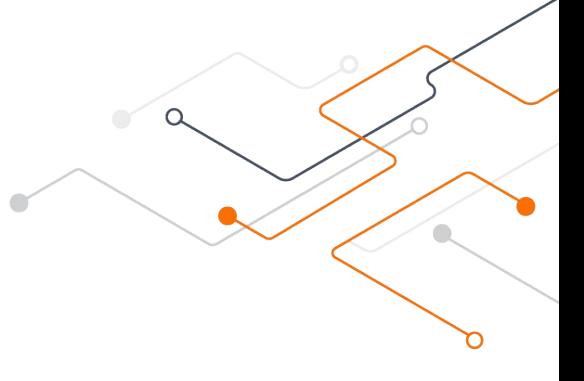

# **Deck: bit.ly/CCOSS-TF Slack: [sg1.run/ccoss-slack](https://sg1.run/ccoss-slack)**

crispinvv@google.com

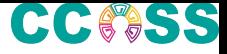

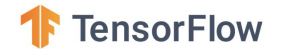

# Intro a TensorFlow 2.0 CCOSS 2019

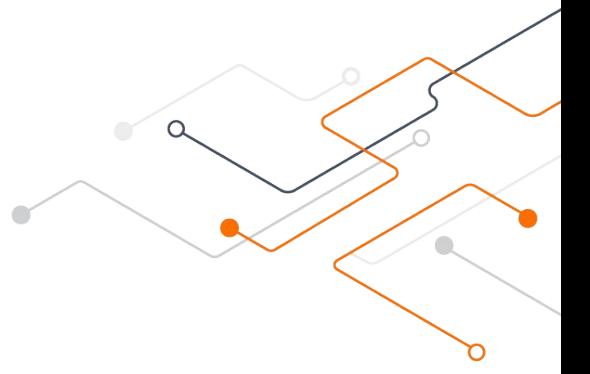

#### Crispin Velez (@crispindev) Creditos a Josh Gordon TF advocate @random-forests

# **Aprendizaje profundo es aprendizaje de representación**

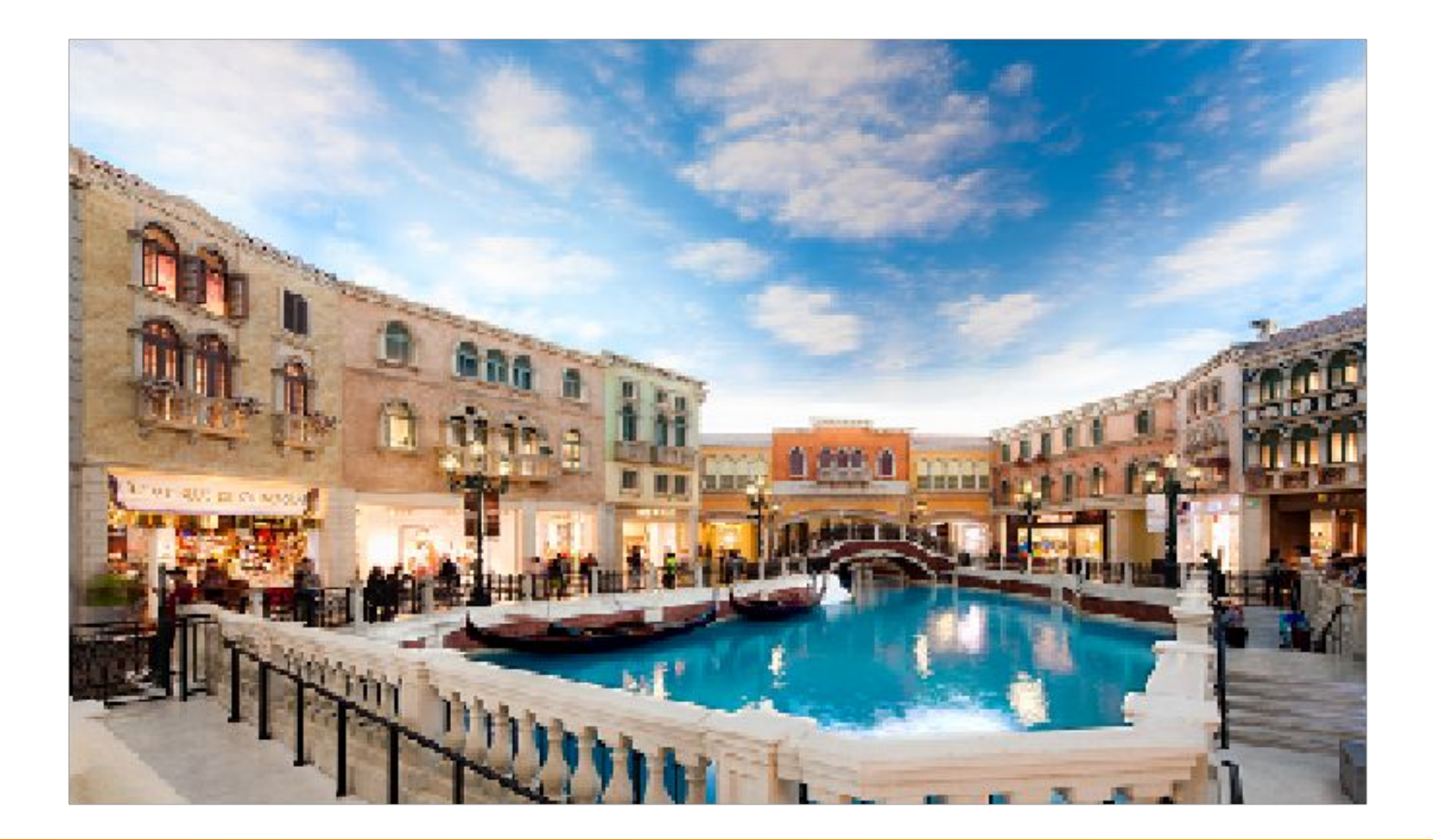

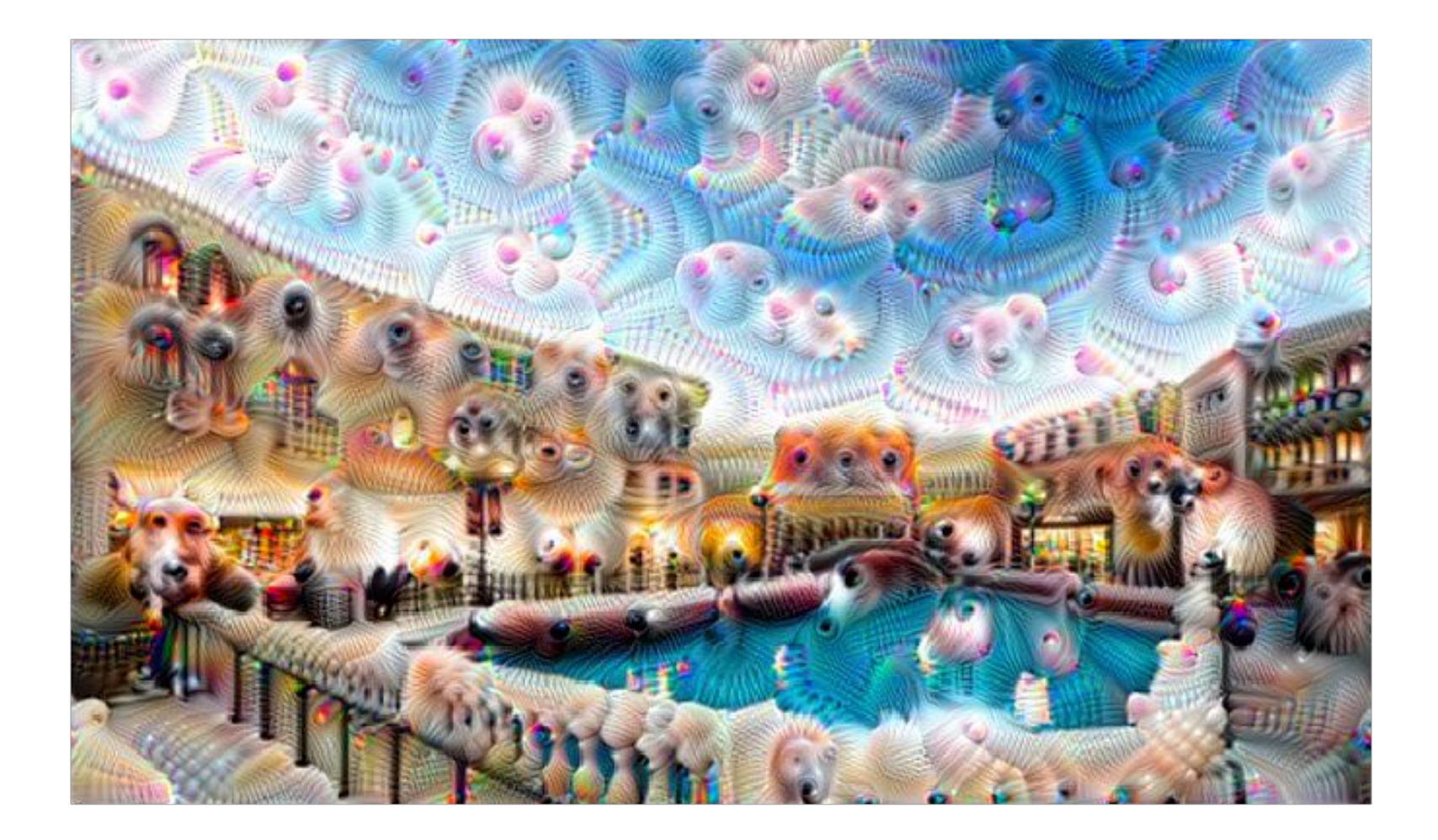

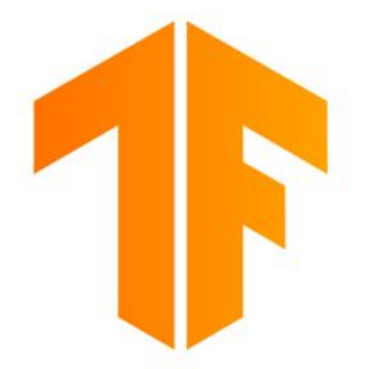

# **TensorFlow**

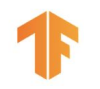

# Ultimos tutoriales y guias

[tensorflow.org/beta](http://tensorflow.org/beta)

### Noticias y actualizaciones

[medium.com/tensorflow](http://medium.com/tensorflow)

[twitter.com/tensorflow](http://twitter.com/tensorflow)

### **Demo**

PoseNet y BodyPix bit.ly/pose-net bit.ly/body-pix

# **TensorFlow for JavaScript, Sy** Android, y iOS

[tensorflow.org/js](http://tensorflow.org/js) [tensorflow.org/swift](http://tensorflow.org/swift) [tensorflow.org/lite](http://tensorflow.org/lite)

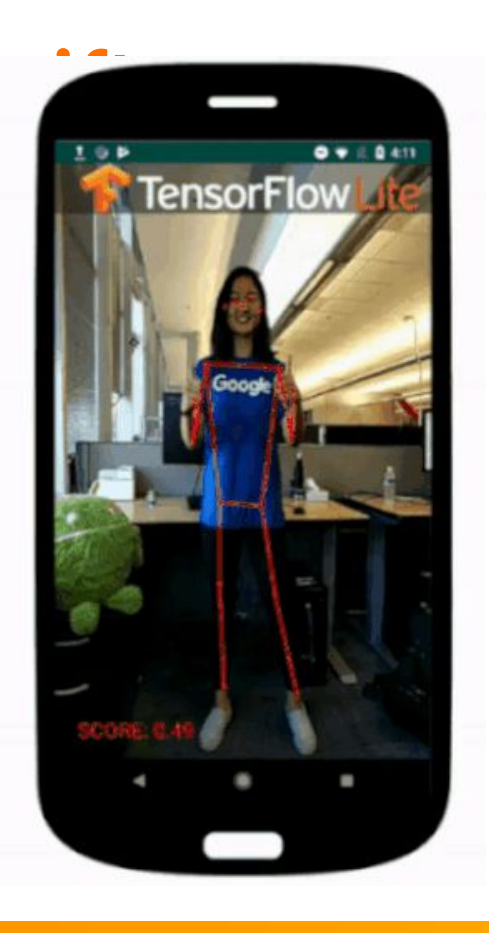

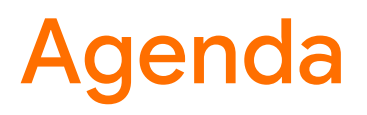

**10:30am -> 11:30am**

#### **Ejercicios**

- MNIST de moda con capas densas (y un segundo ejercicio avanzado opcional)
- CIFAR-10 con capas convolucionales
- Imágenes del mundo real con transferencia de aprendizaje

#### **Conceptos**

Descenso gradiente, capas densas, pérdida, softmax, convolución

#### **Juegos**

**QuickDraw** 

# Agenda

#### **10:30am -> 12:30pm**

#### **Tutoriales y nuevos tutoriales**

- Segmentación de imagen
- Sueño profundo y transferencia de estilo
- Predicción de series de tiempo

#### **Juegos**

● Sketch RNN

#### **mas...**

# **Minimal MNIST en TF 2.0**

Un modelo lineal, una red neuronal y una red neuronal profunda, luego un breve ejercicio. https://bit.ly/2kuYgDp

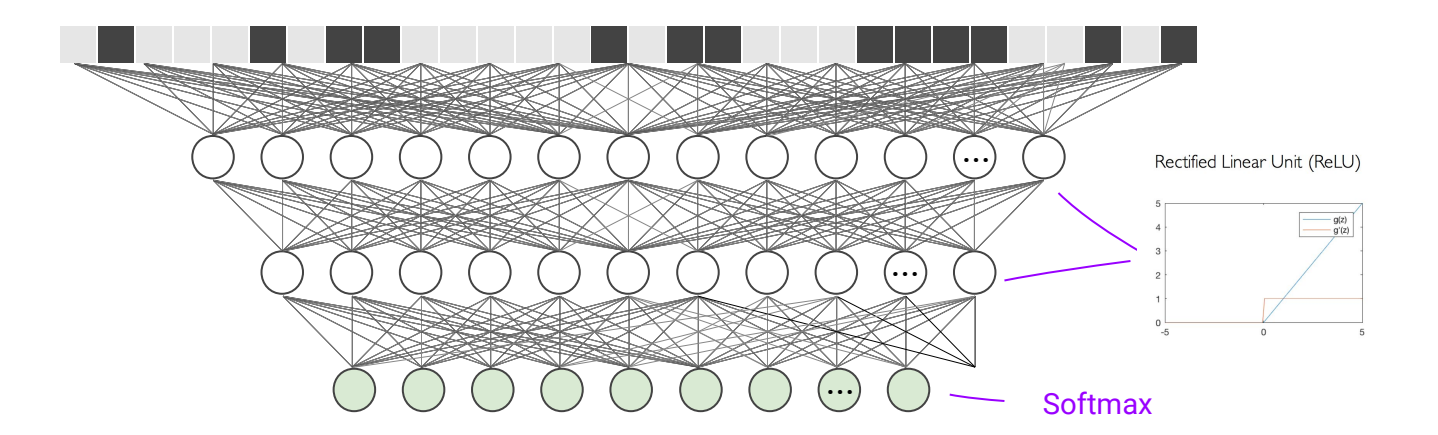

model = Sequential() model.add(Dense(256, activation='relu',input\_shape=(784,))) model.add(Dense(128, activation='relu')) model.add(Dense(10, activation='softmax'))

 $f(x) = softmax(W_1x)$ Modelo Lineal  $f(x) = softmax(W_2(g(W_1x)))$ Red Neuronal Red neuronal profunda  $f(x) = softmax(W_3(g(W_2(g(W_1x))))$ 

import matplotlib.pyplot as plt

```
# Add a validation set
history = model.fit(x_train, y_train, validation_data=(x_test, y_test) ...)
```

```
# Get stats from the history object
acc = history.history['accuracy']
val_acc = history.history['val_accuracy']
epochs = range(len(acc))
```

```
# Plot accuracy vs epochs
plt.title('Training and validation accuracy')
plt.plot(epochs, acc, color='blue', label='Train')
plt.plot(epochs, val_acc, color='orange', label='Val')
plt.xlabel('Epoch')
plt.ylabel('Accuracy')
plt.legend()
```
# **Exercicio (option 1)**

https://bit.ly/2kuYgDp

tensorflow.org/beta/tutorials/keras/basic\_classification

Agregar un conjunto de validación. Agregue código para trazar la pérdida frente a las epochs.

# **Ejercicio (option 2)**

bit.ly/ijcav\_adv

Respuesta:

bit.ly/ijcai\_adv\_answer

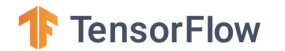

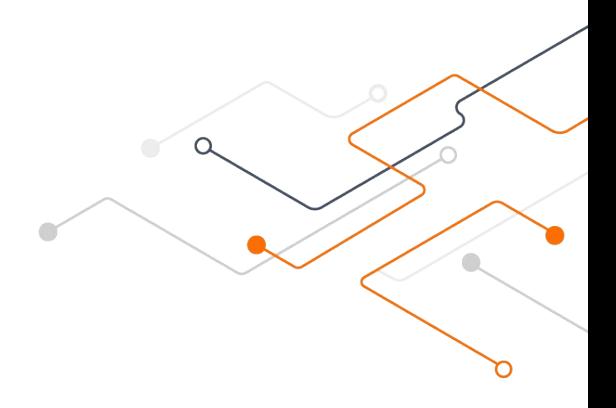

### Sobre TensorFlow 2.0

### Instalar

# GPU !pip install tensorflow-**gpu**==2.0.0-rc1

#### # CPU !pip install tensorflow==2.0.0-rc1

En cualquier caso, verifique su instalación (en Colab, es posible que necesite usar tiempo de ejecución -> reiniciar después de la instalación).

import tensorflow as tf  $print(tf.__version__) # 2.0.0-rc1$ 

Nightly también está disponible, pero lo mejor es seguir con un lanzamiento con nombre para la estabilidad.

## TF2 es imperativo por default

```
import tensorflow as tf
print(tf.__version__) # 2.0.0-beta1
```

```
x = tf.concurrent(1)y = tf.concurrent(2)
```

```
\overline{z} = \overline{x} + \overline{y}
```
 $print(z)$  # tf.Tensor(3, shape=(), dtype=int32)

### Puedes explorar capas

```
from tensorflow.keras.layers import Dense
layer = Dense(units=1, kernel_initializer='ones', use_bias=False)
data = tf.constant([1.0, 2.0, 3.0]) # Note: a batch of data
print(data) # tf.Fensor([1, 2, 3.], shape=(1, 3), dtype=float32)
```

```
# Call the layer on our data
result = layer(data)
```
 $print(result)$  #  $tf.Tensor([6.$ ], shape= $(1, 1)$ , dtype= $float32)$ print(result.numpy()) # tf.Tensors have a handy .numpy() method

# TF1: Construye un gráfico, luego ejecútalo.

import tensorflow as tf # 1.14.0 print(tf.\_\_version\_\_)

 $x = tf.concurrent(1)$ 

```
y = tf.concurrent(2)
```

```
z = \overline{tf.add(x, y)}
```
print(z)

# TF1: Construye un gráfico, luego ejecútalo

```
import tensorflow as tf # 1.14.0
print(tf.__version__)
```

```
x = tf.concurrent(1)
```

```
y = tf.concurrent(2)
```

```
z = tf.add(x, y)
```
print(z) # Tensor("Add:0", shape=(), dtype=int32)

```
with tf.Session() as sess:
 print(sess.run(x)) # 3
```
### **Keras está integrado en TF2**

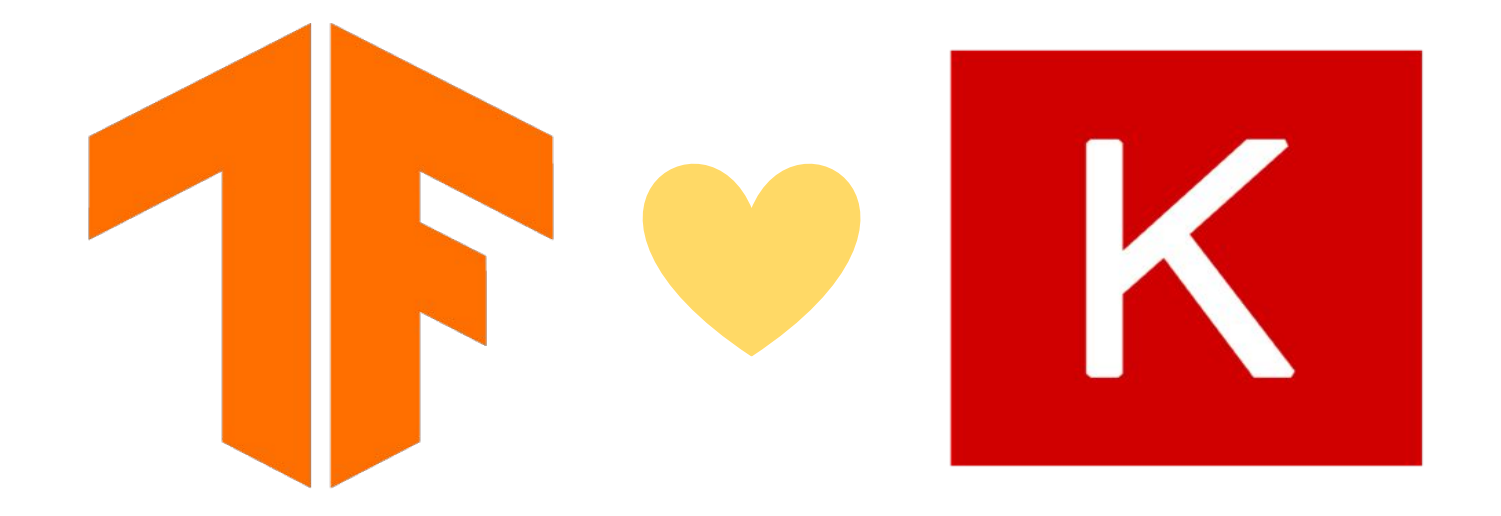

# **Cómo importar tf.keras**

Si desea usar **tf.keras** y ve el mensaje "Uso del backend TensorFlow", ha importado accidentalmente Keras (que está instalado de forma predeterminada en Colab) desde fuera de TensorFlow.

#### **Example**

# !pip install tensorflow==2.0.0-beta1, then >>> from tensorflow.keras import layers # Right >>> from keras import layers # Oops *Using TensorFlow backend.* # You shouldn't see this

When in doubt, copy the imports from one of the tutorials on [tensorflow.org/beta](http://tensorflow.org/beta)

### **Notas**

Un **supersubset** de la implementación de referencia. Integrado en TensorFlow 2.0 (no es necesario instalar Keras por separado).

#### **Documentación y ejemplos**

- **Tutorials**: [tensorflow.org/beta](http://tensorflow.org/beta)
- **Guide:** [tensorflow.org/beta/guide/keras/](https://www.tensorflow.org/beta/guide/keras/)

!pip install tensorflow==2.0.0-beta1 from tensorflow import keras

**tf.keras** agrega un montón de cosas, incluyendo ... subclases de modelos (construcción de modelos de estilo Chainer / PyTorch), bucles de entrenamiento personalizados usando GradientTape, una colección de estrategias de entrenamiento distribuidas, soporte para TensorFlow.js, Android, iOS, etc.

Recomiendo los ejemplos que encuentre en [tensorflow.org/beta](https://www.tensorflow.org/beta) sobre otros recursos (se mantienen mejor y la mayoría de ellos se revisan cuidadosamente).

#### **Mas notas**

TF 2.0 es similar a NumPy, en:

- Soporte a GPU
- **Autodiff**
- Entrenamiento distribuido
- Compilacion JIT
- Un formato portátil (entrenar en Python en Mac, implementar en iOS usando Swift o en un navegador usando JavaScript)

Escriba modelos en Python, [JavaScript](https://www.tensorflow.org/js/) o [Swift](https://www.tensorflow.org/swift) (y corralos en cualquier lado).

API doc: [tensorflow.org/versions/r2.0/api\\_docs/python/tf](https://www.tensorflow.org/versions/r2.0/api_docs/python/tf) **Note:** Asegurese que estan viendo la version 2.0

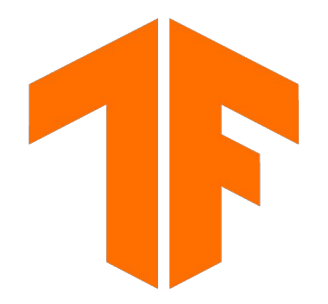

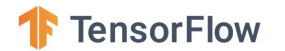

### Tres estilos de construcción modelo

#### Secuencial, Funcional, Subclases

#### Modelos secuenciales

```
model = tf.keras.models.Sequential([
   tf.keras.layers.Flatten(),
   tf.keras.layers.Dense(512, activation='relu'),
   tf.keras.layers.Dropout(0.2),
   tf.keras.layers.Dense(10, activation='softmax')
])
model.compile(optimizer='adam',
               loss='sparse_categorical_crossentropy',
               metrics=['accuracy'])
```
model.fit(x\_train, y\_train, epochs=5) model.evaluate(x\_test, y\_test)

#### TF 1.x

```
model = tf.keras.models.Sequential([
   tf.keras.layers.Flatten(),
   tf.keras.layers.Dense(512, activation='relu'),
   tf.keras.layers.Dropout(0.2),
   tf.keras.layers.Dense(10, activation='softmax')
])
model.compile(optimizer='adam',
               loss='sparse_categorical_crossentropy',
               metrics=['accuracy'])
```
model.fit(x\_train, y\_train, epochs=5) model.evaluate(x\_test, y\_test)

### TF 2.0

model = tf.keras.models.Sequential([ tf.keras.layers.Flatten(), tf.keras.layers.Dense(512, activation='relu'), tf.keras.layers.Dropout(0.2), tf.keras.layers.Dense(10, activation='softmax') ]) model.compile(optimizer='adam', loss='sparse\_categorical\_crossentropy', metrics=['accuracy'])

model.fit(x\_train, y\_train, epochs=5) model.evaluate(x\_test, y\_test)

#### Modelos funcionales

inputs =  $kerasu$ . Input(shape= $(32, 32, 3)$ )

y = layers.Conv2D(3, (3, 3),activation='relu',padding='same')(inputs) outputs = layers.add( $[$ inputs, y]) model = keras.Model(inputs, outputs)

keras.utils.plot\_model(model, 'skip\_connection.png', show\_shapes=True)

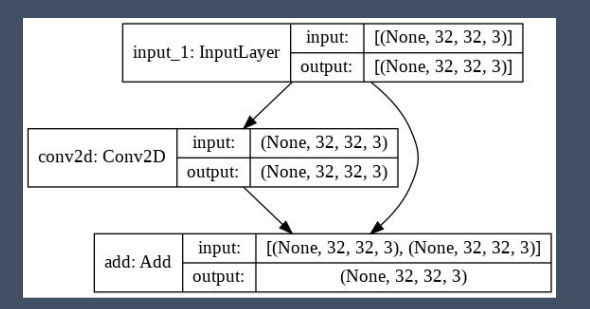

### Modelos subclasificados

```
class MyModel(tf.keras.Model):
  def __init__(self, num_classes=10):
     super(MyModel, self).__init__(name='my_model')
     self.dense_1 = layers.Dense(32, activation='relu')
     self.dense_2 = layers.Dense(num_classes,activation='sigmoid')
```

```
 def call(self, inputs):
  # Define your forward pass here
   x = self.dense_1(inputs)
   return self.dense_2(x)
```
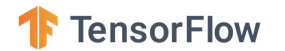

### Dos estilos de entrenamiento

Incorporado y personalizado

n

#### Use 'loop' de entrenamiento incorporado

model.fit(x\_train, y\_train, epochs=5)

### O define tu propio

 $model = MyModel()$ 

```
with tf.GradientTape() as tape:
  logits = model(images) loss_value = loss(logits, labels)
```
grads = tape.gradient(loss\_value, model.trainable\_variables) optimizer.apply\_gradients(zip(grads, model.trainable\_variables))

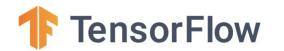

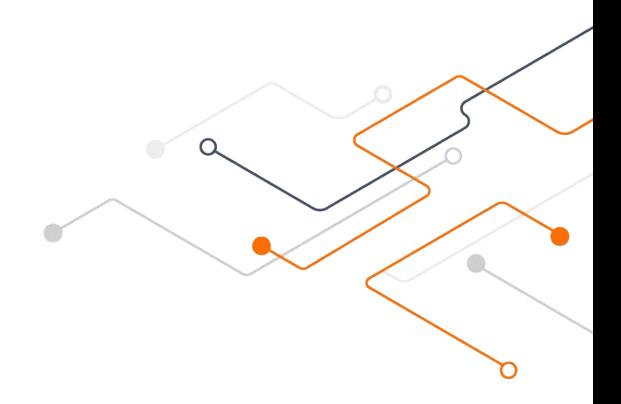

#### Algunos conceptos
Un vector de derivadas parciales.

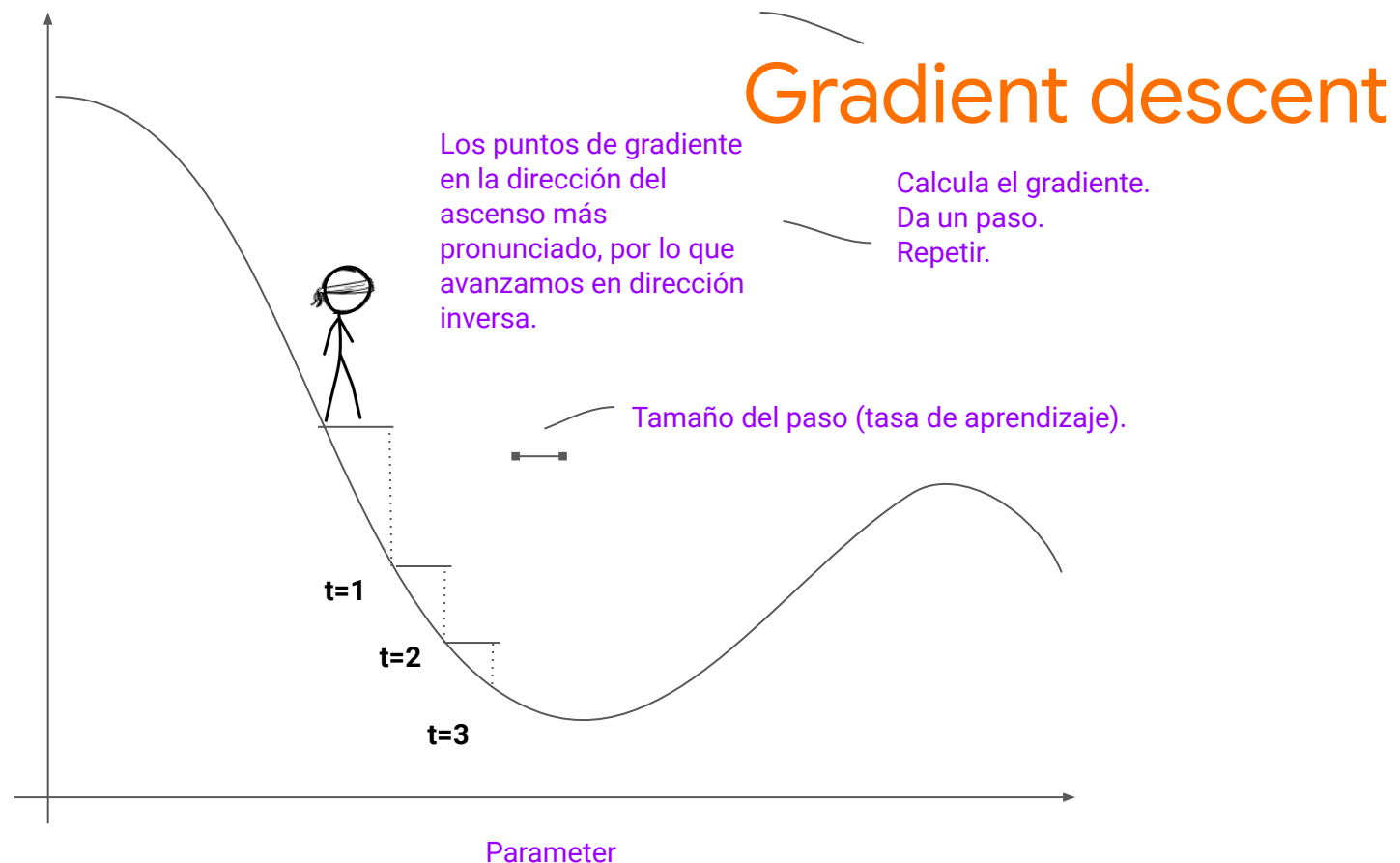

Loss

### Con más de una variable

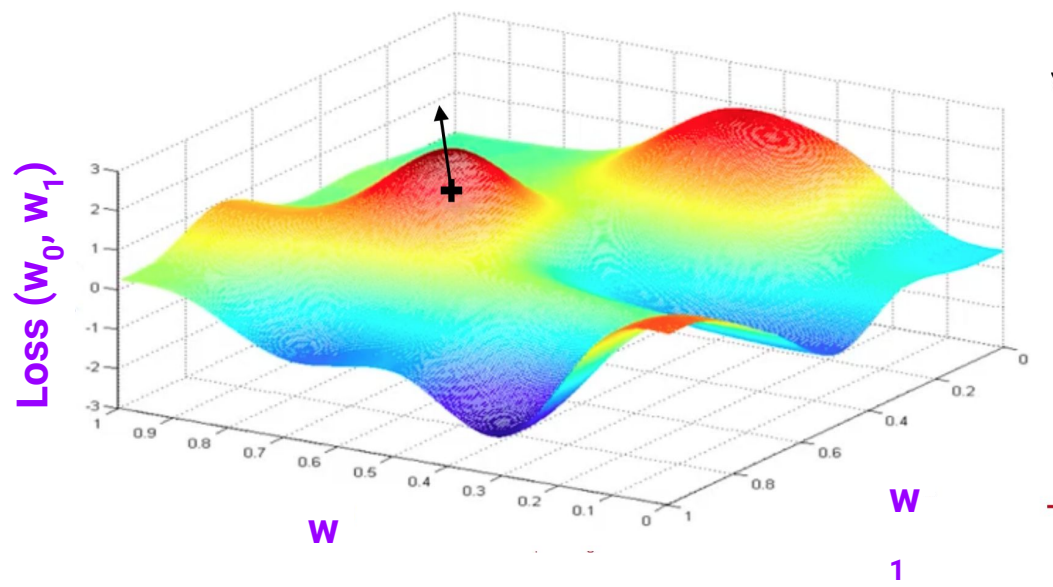

 $\nabla_w Loss = \frac{\partial Loss}{\partial w_0}, \frac{\partial Loss}{\partial w_1}$ 

El gradiente es un vector de derivadas parciales (la derivada de una función w.r.t. cada variable mientras que las otras se mantienen constantes).

El gradiente apunta **e**n la dirección del ascenso más pronunciado. Por lo general, queremos minimizar una función (como la pérdida), por lo que damos un paso en la dirección opuesta.

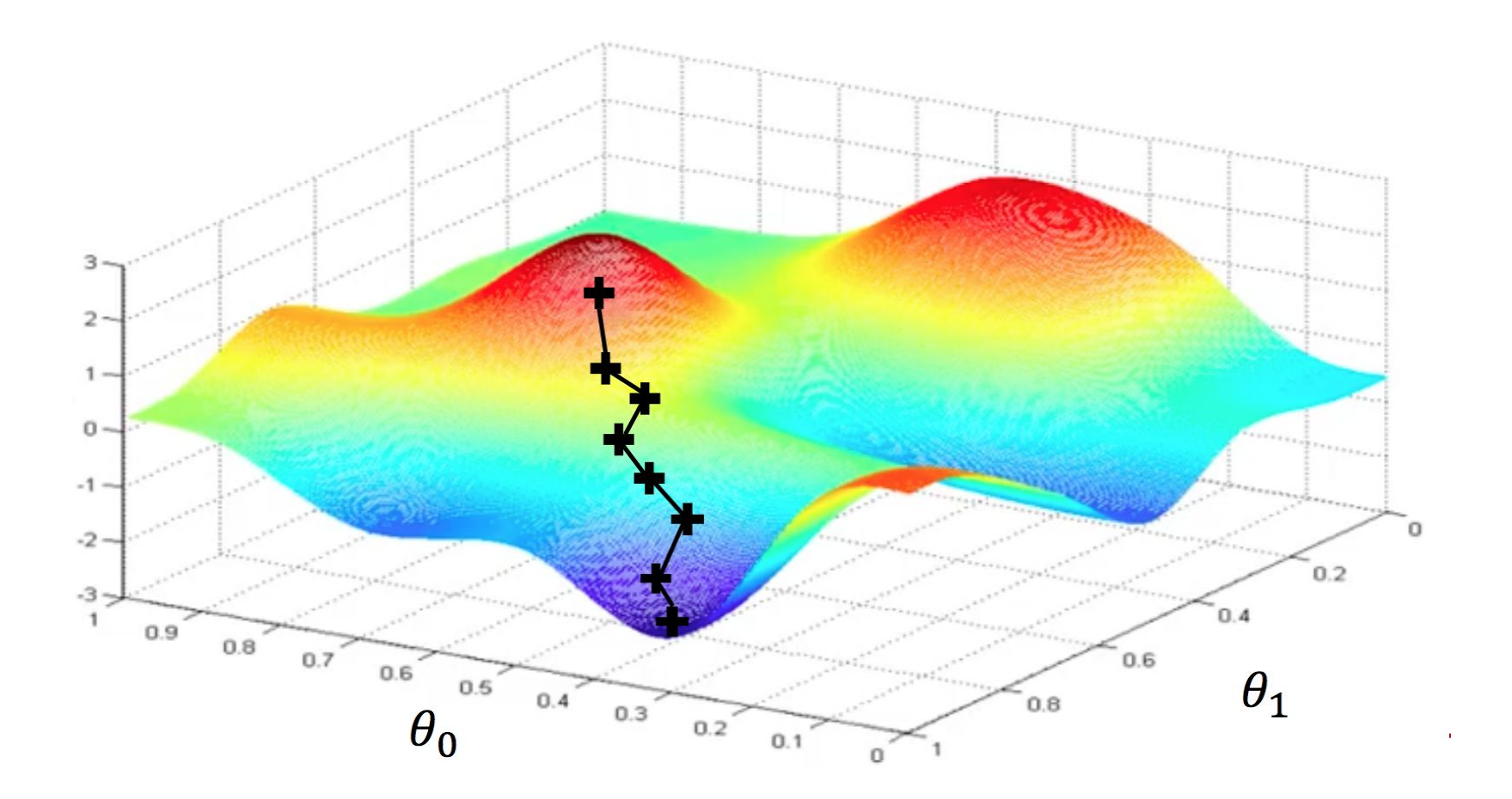

### Modelos de entrenamiento con descenso gradiente

#### **Forward pass**

- Regresión lineal:  $y = mx + b$
- Red neuronal:  $f(x) = softmax (W2 (g (W1x)))$

#### **Calculate loss**

- Regresión: error al cuadrado.
- Clasificación: entropía cruzada o Matriz de confusión

#### **Backward pass**

- Backprop: método eficiente para calcular gradientes
- Descenso de gradiente: empuje los parámetros un poco en la dirección opuesta

### **Pruébalo: regresión lineal**

bit.ly/tf-ws1

Bonificación: el bucle de entrenamiento Deep Dream será similar.

# A neuron

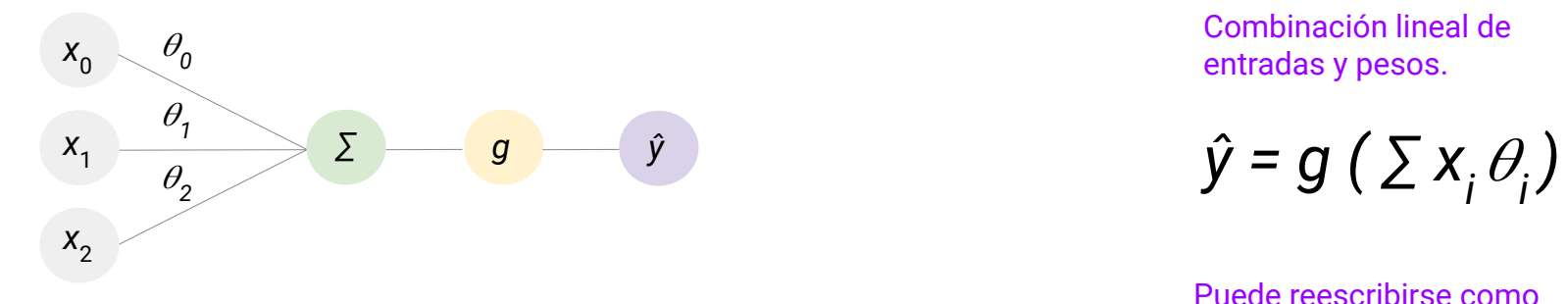

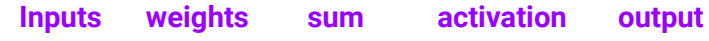

Combinación lineal de entradas y pesos.

$$
\hat{y} = g\left(\sum x_i \theta_i\right)
$$

Puede reescribirse como un producto de punto

$$
\hat{y} = g(x^T \theta)
$$

# Una imagen y una clase.

Interprete como "¿con qué **fuerza** cree que esta imagen es un avión?"

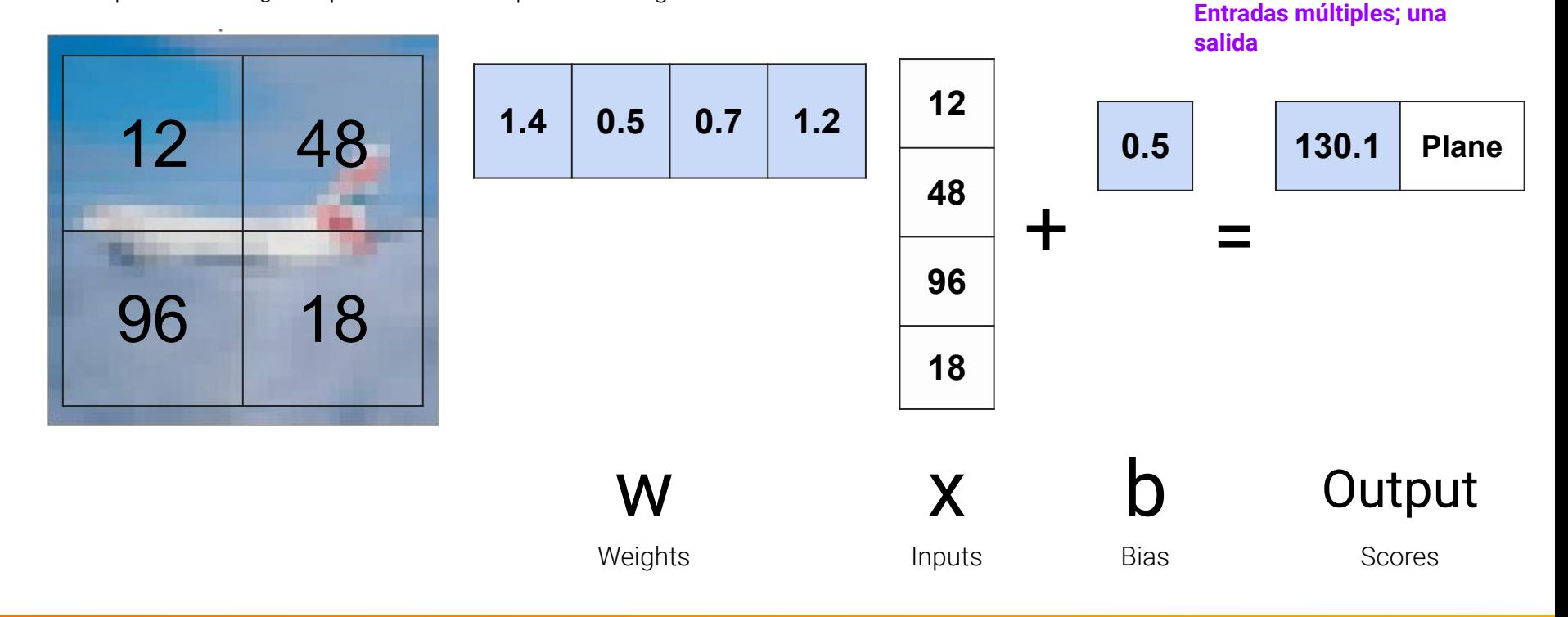

# Una imagen y dos clases.

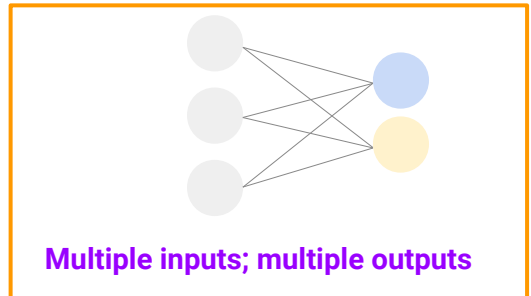

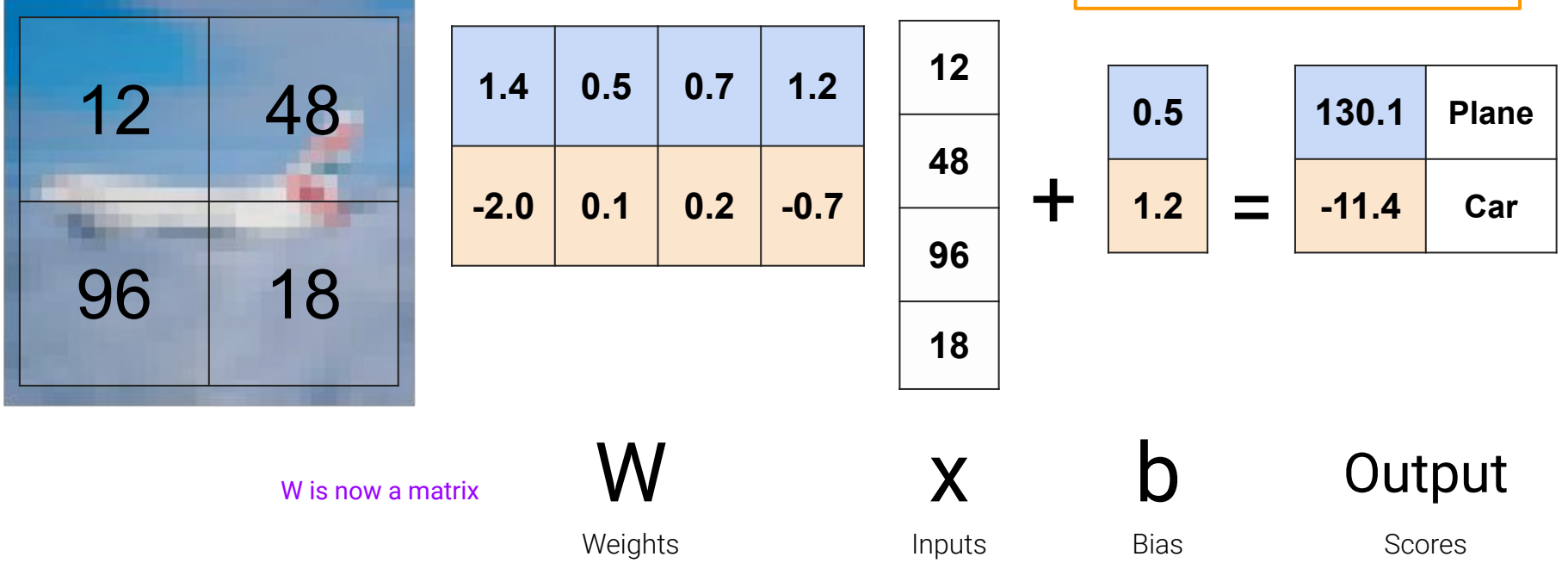

### Dos imágenes y dos clases.

N x batch size

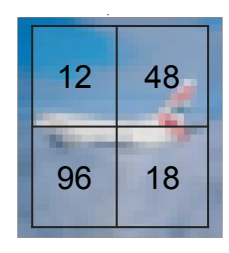

Image 1

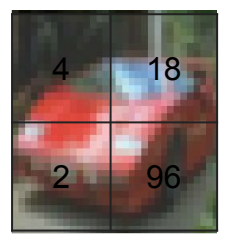

**1.4 0.5 0.7 1.2 -2.0 0.1 0.2 -0.7 0.2 0.9 -0.2 0.5**

 $N \times D$  D x batch\_size  $N \times 1$ 

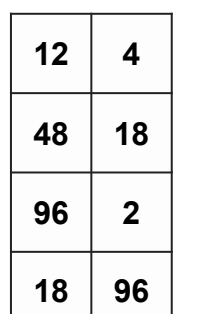

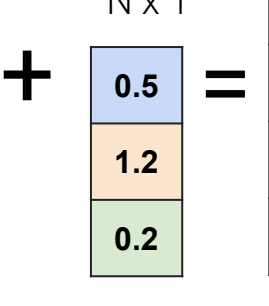

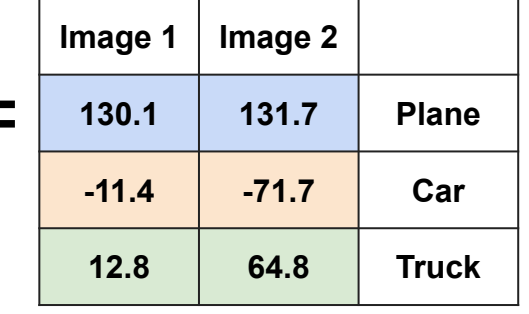

Image 2

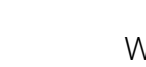

W x Weights Inputs Bias Scores

b

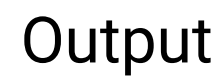

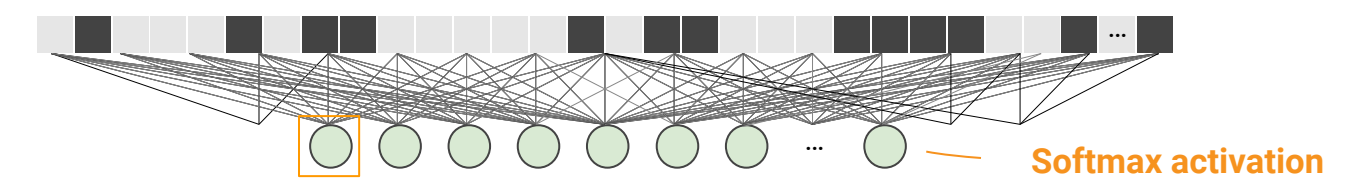

Después del entrenamiento, seleccione todos los pesos conectados a esta salida.

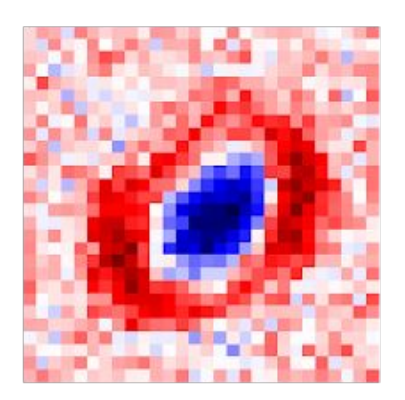

#### model.layers[0].get\_weights() # Your code here # Select the weights for a single output  $\#$  ... img = weights.reshape(28,28)

plt.imshow(img, cmap = plt.get\_cmap('seismic'))

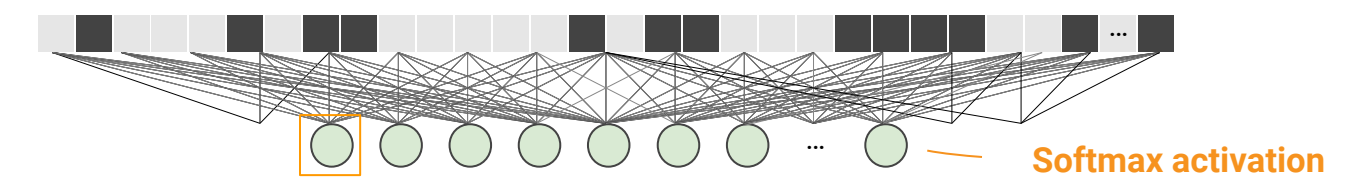

Después del entrenamiento, seleccione todos los pesos conectados a esta salida.

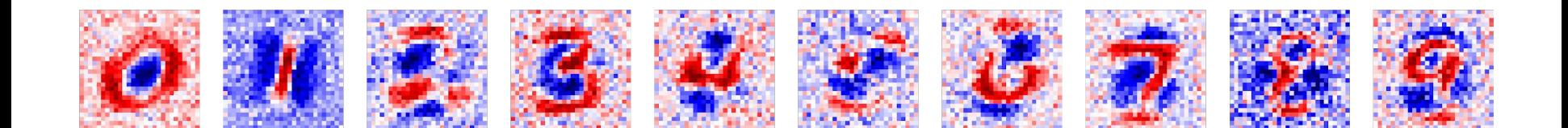

### Una red neuronal

 $f = W_2 g(Wx)$ 

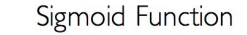

Hyperbolic Tangent

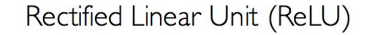

 $g(z)$ 

 $g'(z)$ 

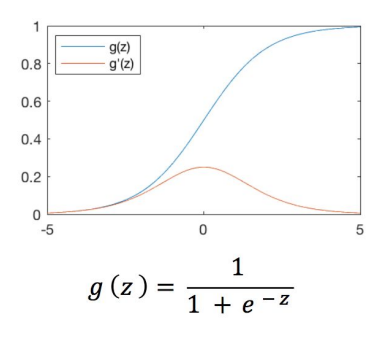

 $g'(z) = g(z)(1 - g(z))$ 

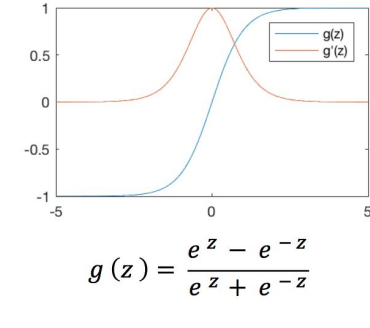

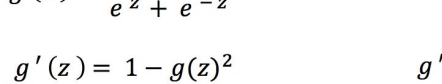

 $\overline{2}$  $\mathsf{O}$  $-5$  $\Omega$  $g(z) = max(0, z)$  $g'(z) = \begin{cases} 1, & z > 0 \\ 0, & \text{otherwise} \end{cases}$ 

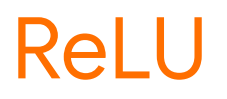

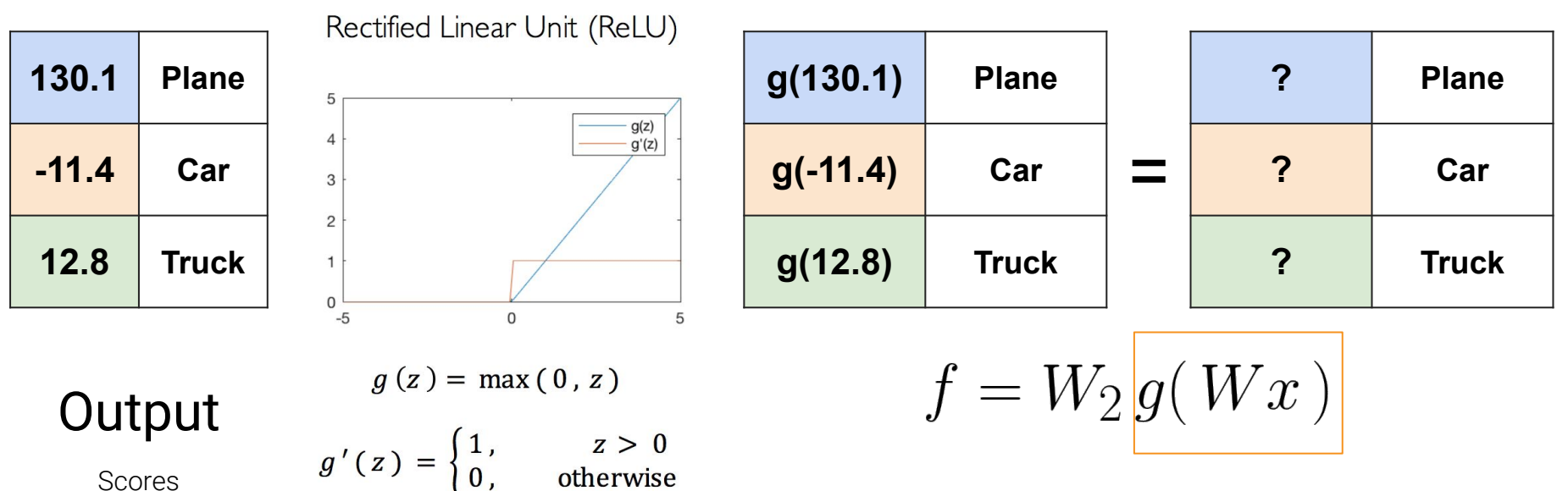

Scores

## Aplicado por partes

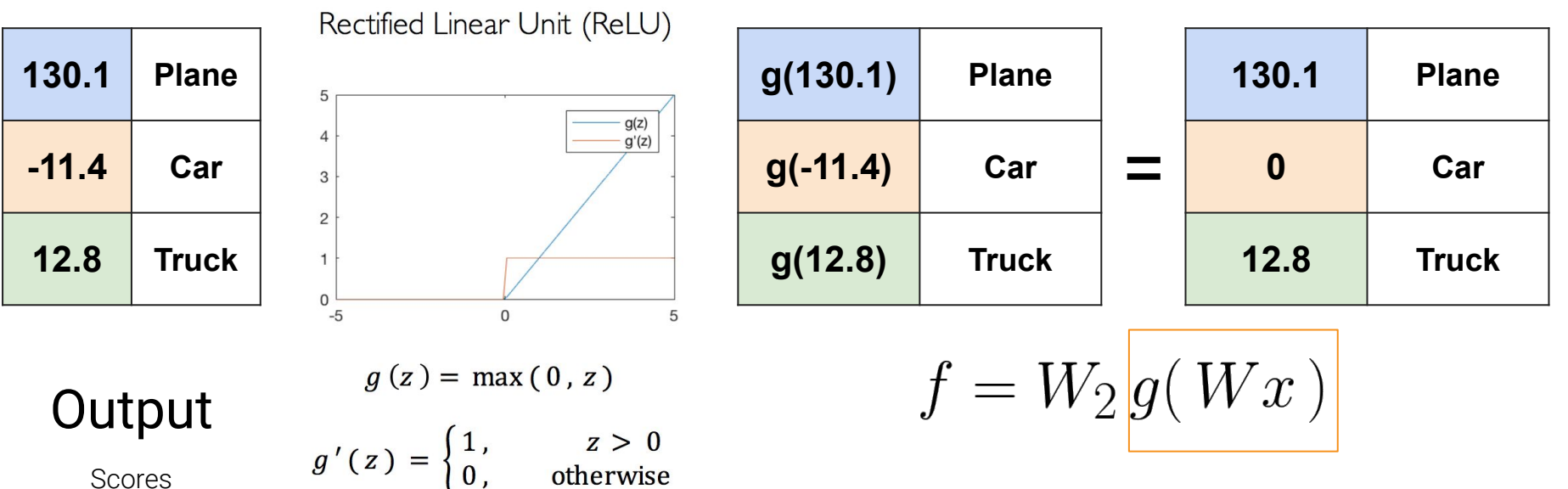

Scores

#### **Las funciones de activación introducen no linealidades**

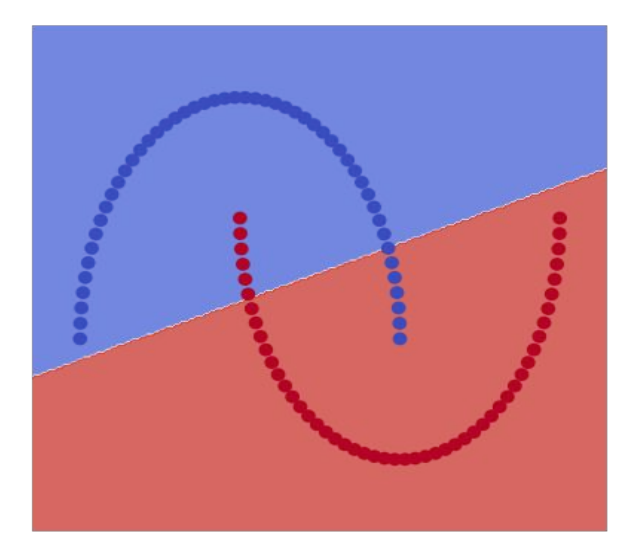

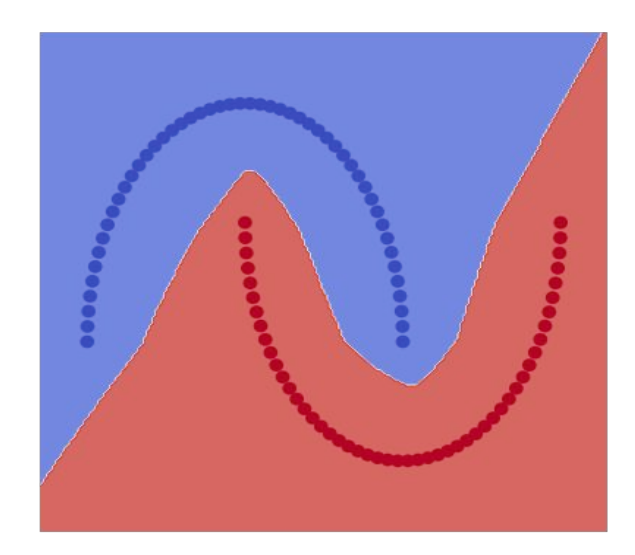

#### **Notes**

- Each of our convolutional layers used an activation as well (not shown in previous slides).
- You can make a demo of this in **TensorFlow Playground** by setting activation = Linear (or none)

### Sin activación, muchas capas son equivalentes a una

```
# If you replace 'relu' with 'None', this model ...
model = Sequential(f) Dense(256, activation='relu', input_shape=(2,)),
 Dense(256, activation='relu'),
  Dense(256, activation='relu'),
 Dense(1, activation='sigmoid')
])
```
# ... has the same representation power as this one model = Sequential( $[Dense(1, activation='sigmoid', input-shape=(2,))]$ )

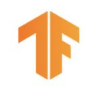

# Softmax convierte puntajes en probabilidades

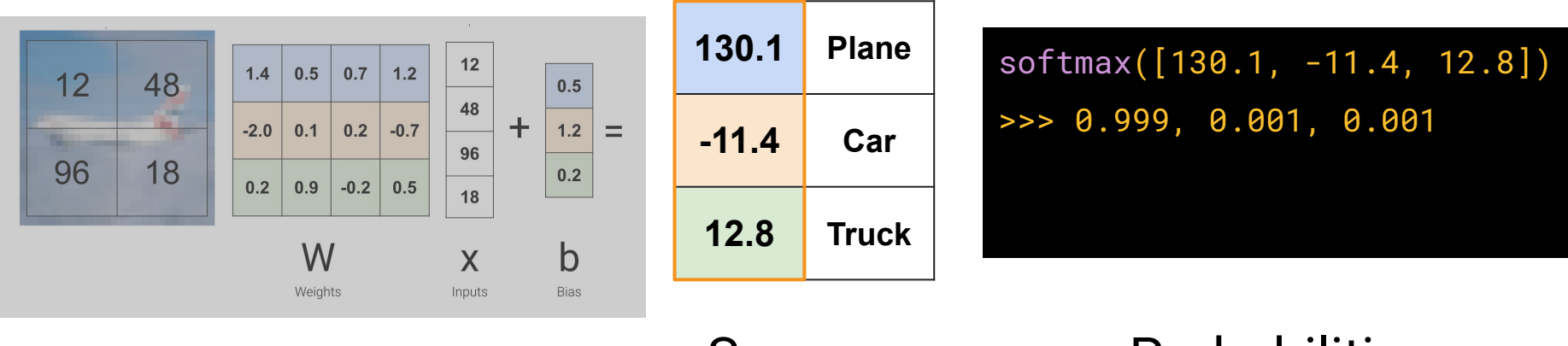

#### Scores Probabilities

**Note: these are 'probability like' numbers (do not go to vegas and bet in this ratio).**

## La entropía cruzada compara dos distribuciones

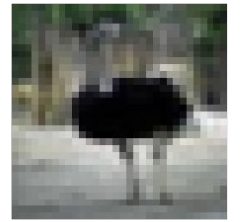

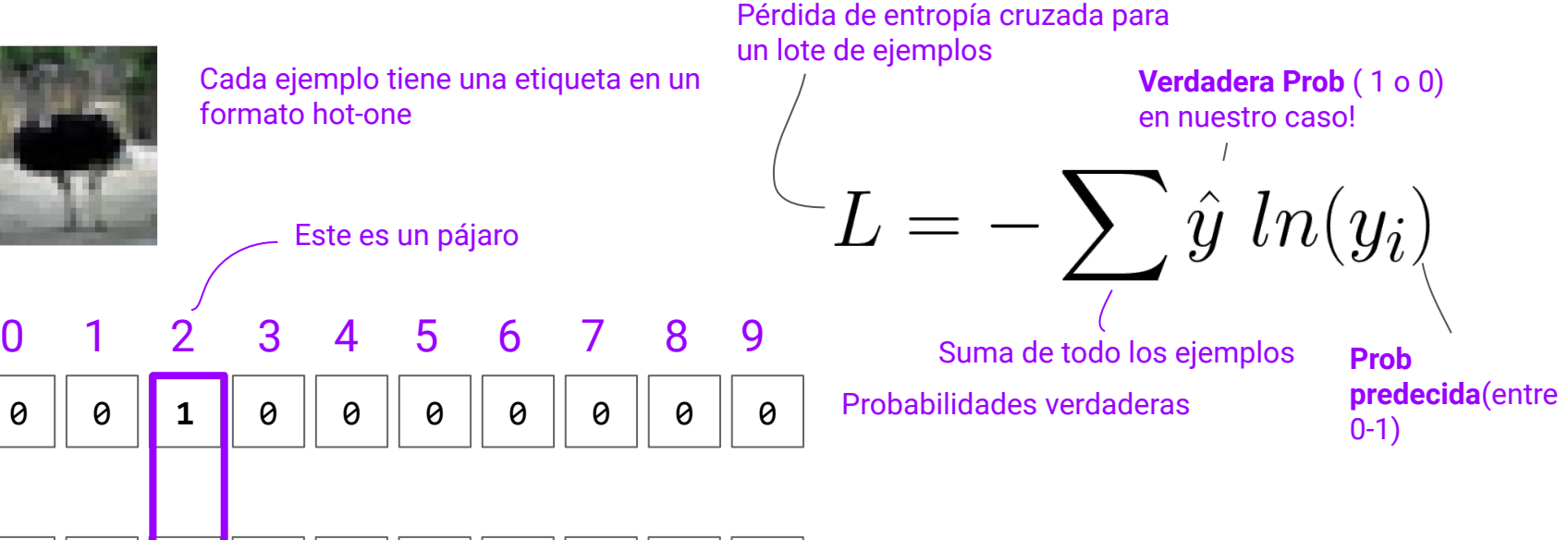

 $\vert 0.1 \vert \vert 0.2 \vert \vert 0.6 \vert \vert 0.2 \vert \vert 0.0 \vert \vert 0.0 \vert \vert 0.0 \vert \vert 0.0 \vert \vert 0.0 \vert 0.0$ 

Probabilidades predecidas

**Redondeado!** La salida de Softmax siempre 0 < x < 1

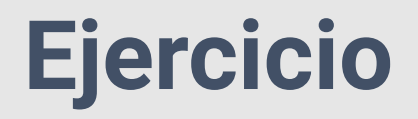

#### bit.ly/ijcai\_1-a

#### Completa el cuaderno para Fashion MNIST

## **Exercise**

#### bit.ly/ijcai\_1-a

Completa el cuaderno para Fashion MNIST Respuesta: bit.ly/ijcai\_1-a\_answers

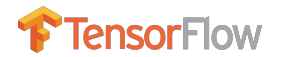

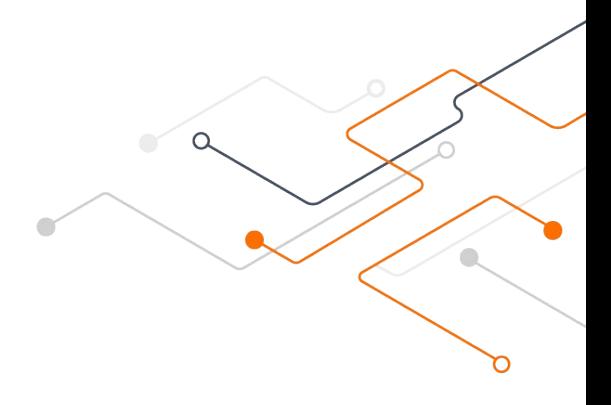

# Convolution

### No es un concepto de aprendizaje profundo

import scipy

from skimage import color, data

import matplotlib.pyplot as plt

 $img = data.astronaut()$ 

img = color.rgb2gray(img)

plt.axis('off')

plt.imshow(img, cmap=plt.cm.gray)

### Ejemplo de convolución

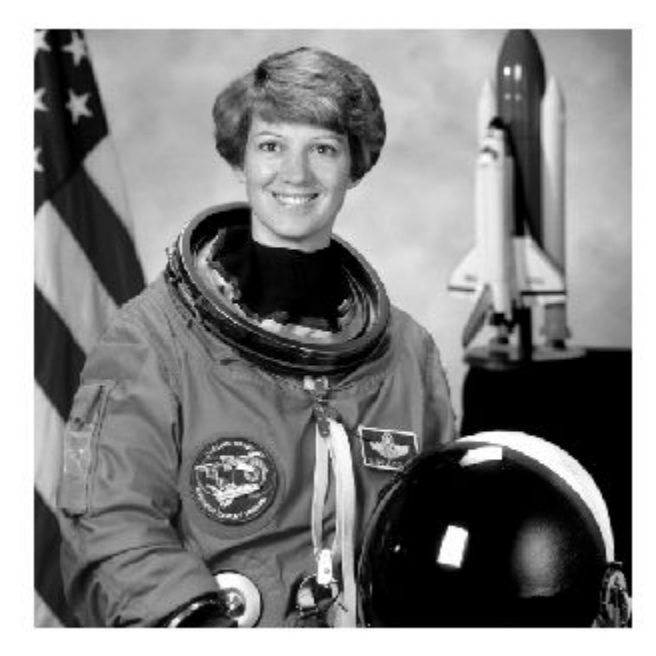

Alguien sabe quien es ella?

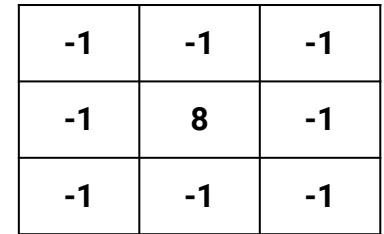

#### **Notas**

Intuición de detección de bordes: el producto de puntos del filtro con una región de la imagen será cero si todos los píxeles alrededor del borde tienen el mismo valor que el centro.

### Ejemplo de convolución

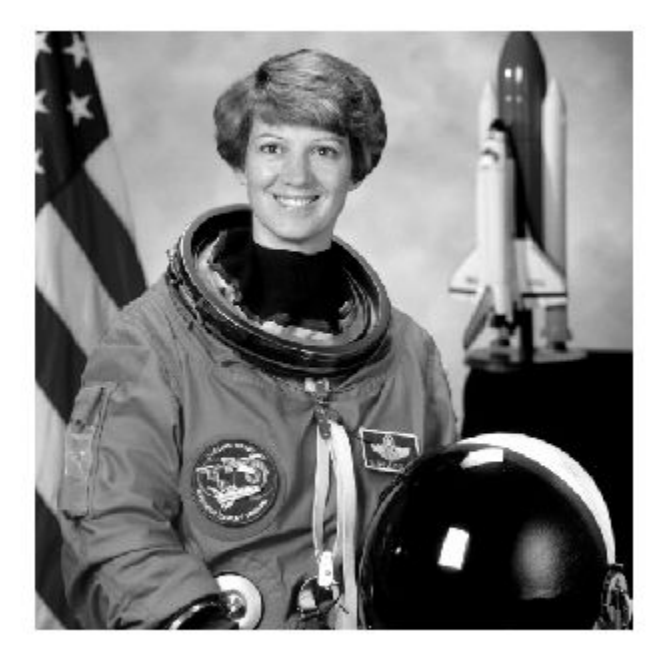

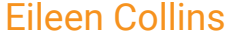

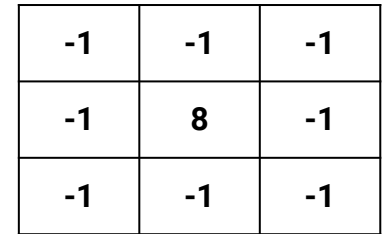

#### **Notas**

Intuición de detección de bordes: el producto de puntos del filtro con una región de la imagen será cero si todos los píxeles alrededor del borde tienen el mismo valor que el centro.

### Un detector de borde simple

```
\text{kernel} = \text{np.array}([\text{[-1,-1,-1]},[-1, 8, -1],
                      [-1,-1,-1]]
result = scipy.signal.convolve2d(img, kernel, 'same')
plt.axis('off')
plt.imshow(result, cmap=plt.cm.gray)
```
### Más fácil de ver con sísmica

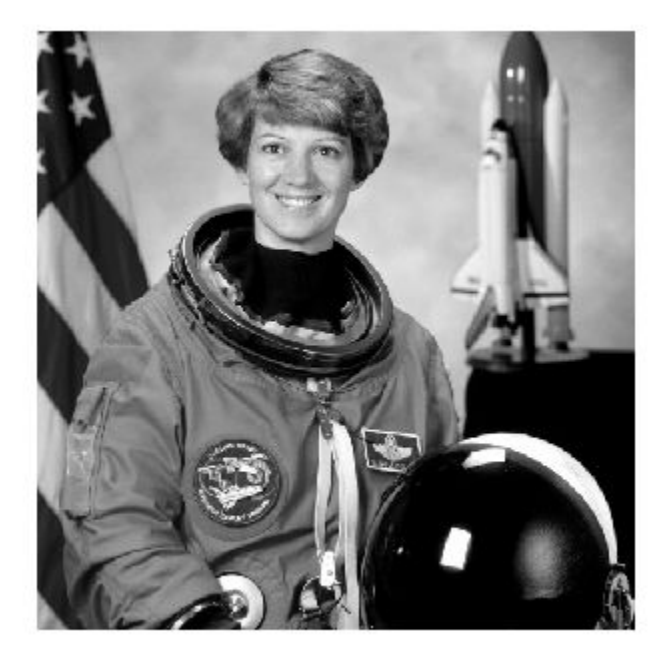

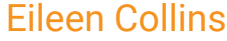

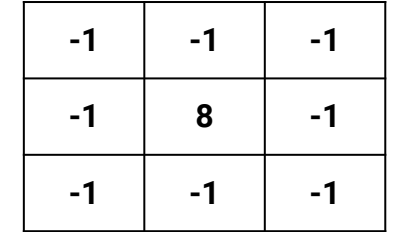

#### **Notas**

Intuición de detección de bordes: el producto de puntos del filtro con una región de la imagen será cero si todos los píxeles alrededor del borde tienen el mismo valor que el centro.

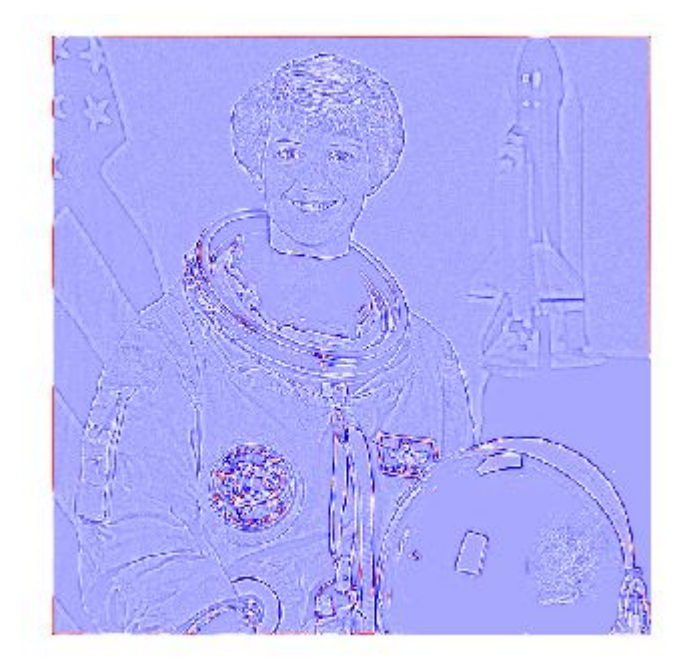

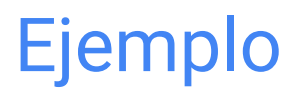

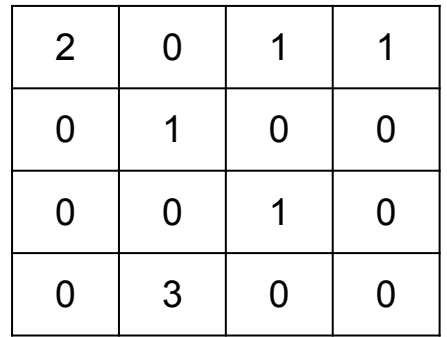

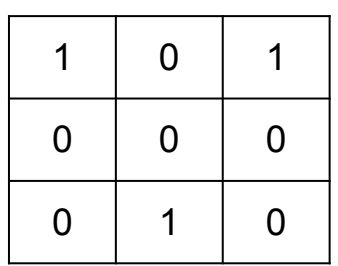

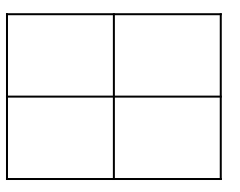

Una imagen de entrada (sin relleno)

Un filter (3x3)

## Ejemplo

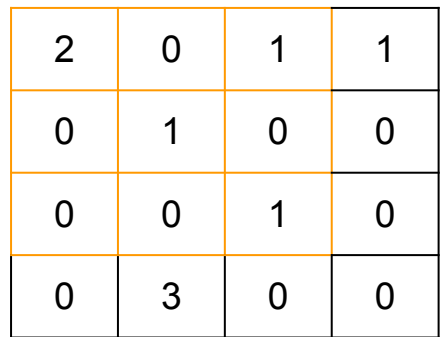

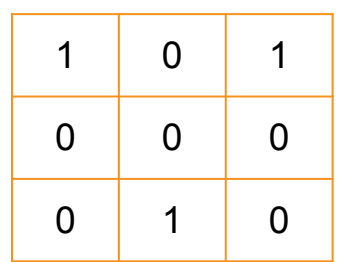

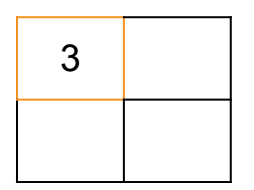

Una imagen de entrada (sin relleno)

Un filter (3x3)

Imagen de salida (después de convolucionarse con 1 pasada)

 $2*1 + 0*0 + 1*1 + 0*0 + 1*0 + 0*0 + 0*0 + 0*1 + 1*0$ 

## Ejemplo

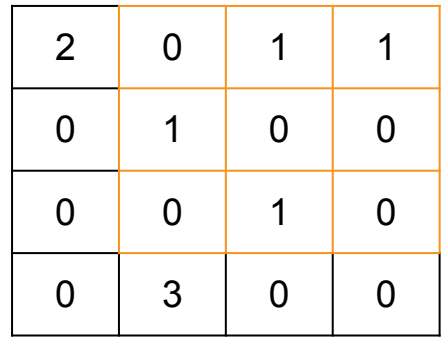

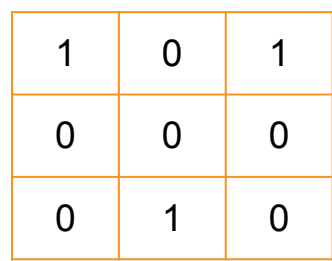

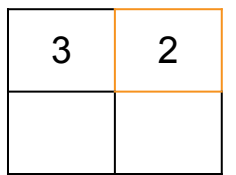

Una imagen de entrada (sin relleno)

Un filter (3x3)

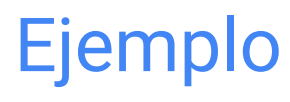

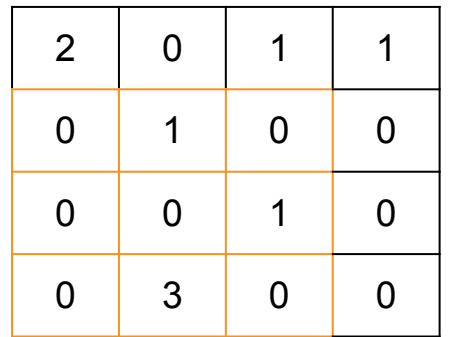

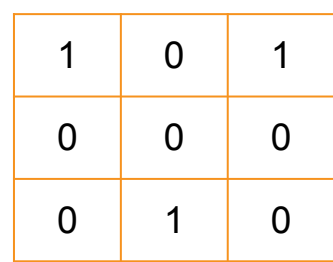

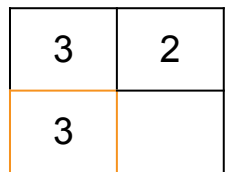

Una imagen de entrada (sin relleno)

Un filter (3x3)

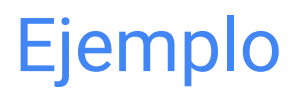

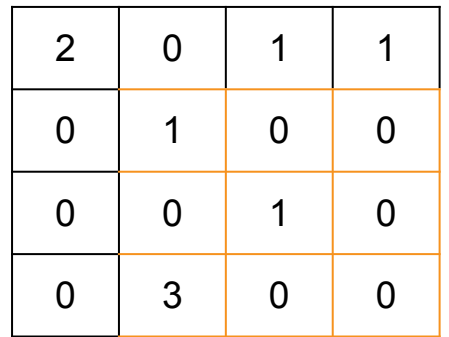

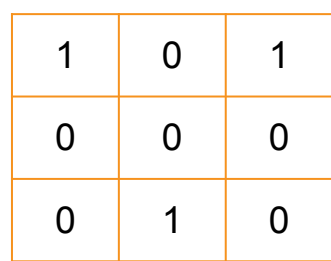

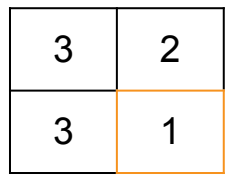

Una imagen de entrada (sin relleno)

Un filter (3x3)

### en 3d

```
model = Sequential()
model.add(Conv2D(filters=4,
```

```
kernel_size=(4,4),
 input_shape=(10,10,3))
```
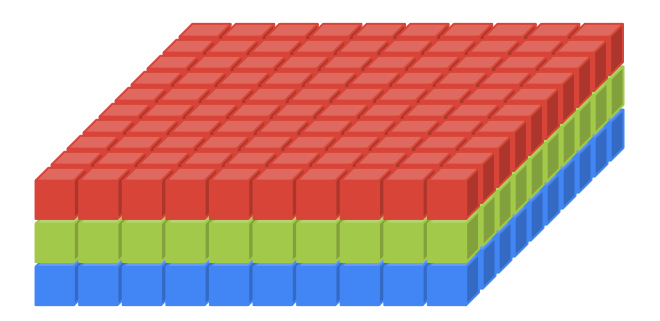

Una imagen RGB como un volumen **3d**. Cada color (o canal) es una capa.

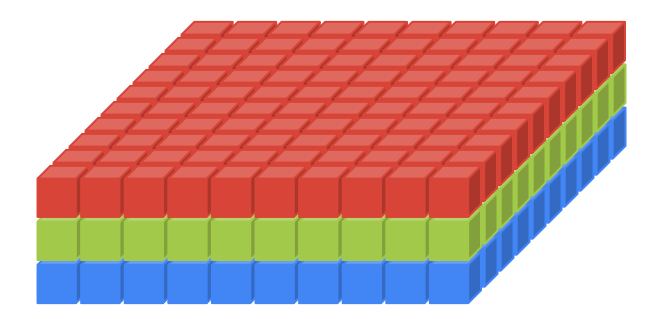

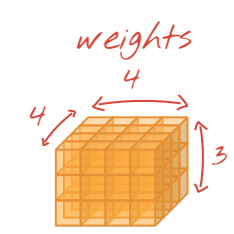

En 3d, nuestros filtros tienen ancho, alto y profundidad.

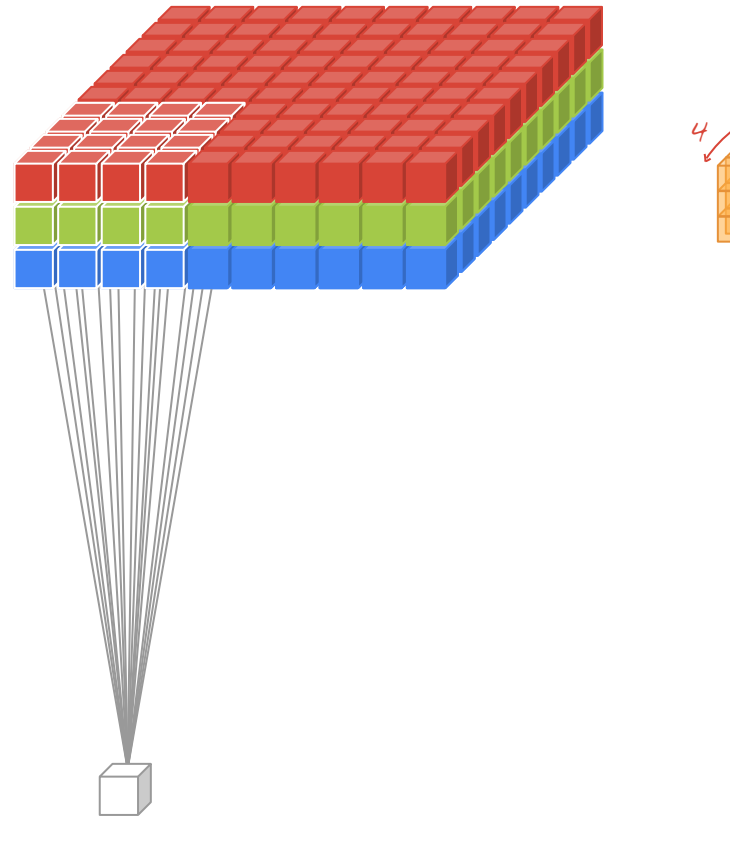

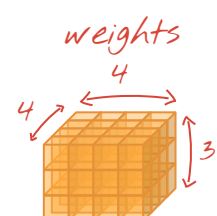

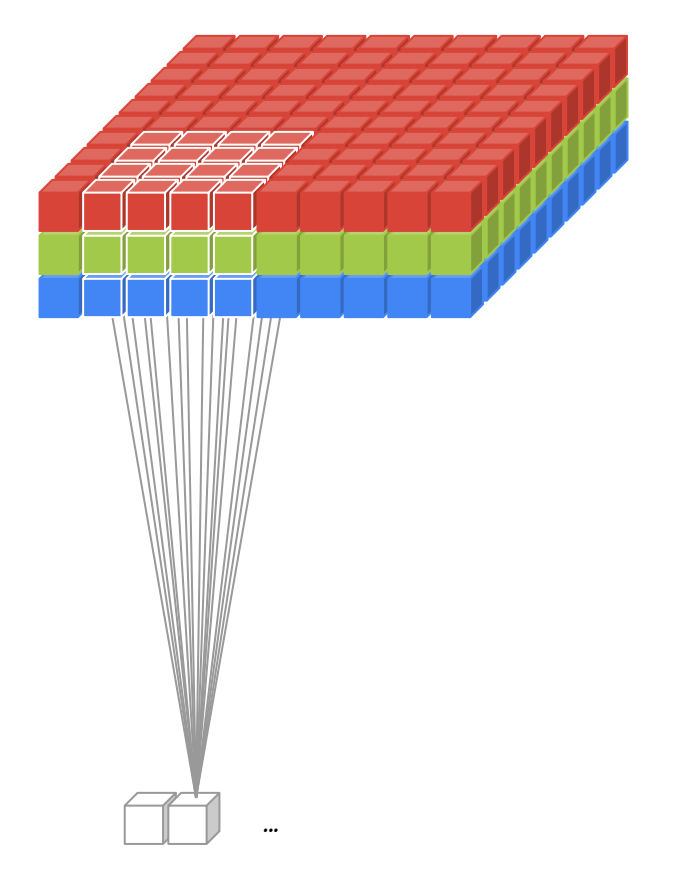

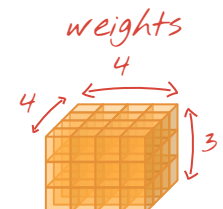

Aplicado de la misma manera que 2d (suma de peso \* valor de píxel a medida que se deslizan por la imagen).
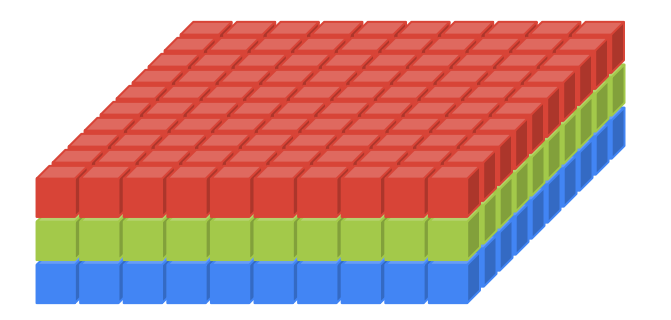

weights 4 4 3

Aplicando la convolución sobre el resto de la imagen de entrada.

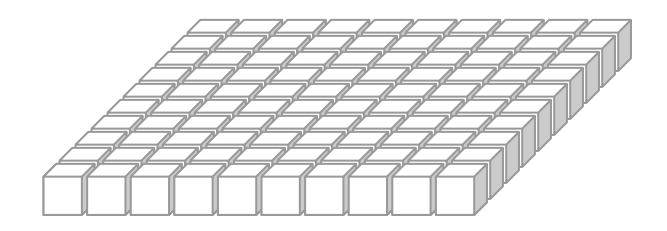

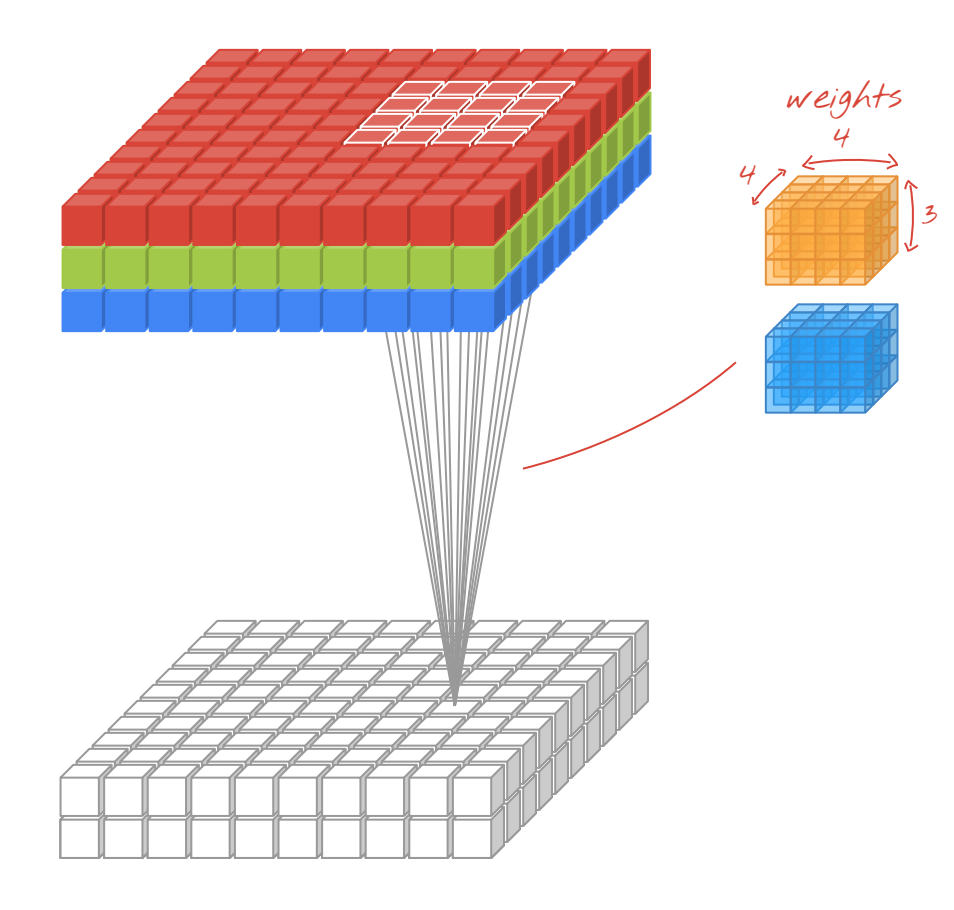

Más filtros, más canales de salida.

### Mas profundo

```
model = Sequential()
```

```
model.add(Conv2D(filters=4,
                   kernel_size=(4,4),
                   input_shape=(10,10,3))
```

```
model.add(Conv2D(filters=8,
                  kernel_size=(3,3))
```
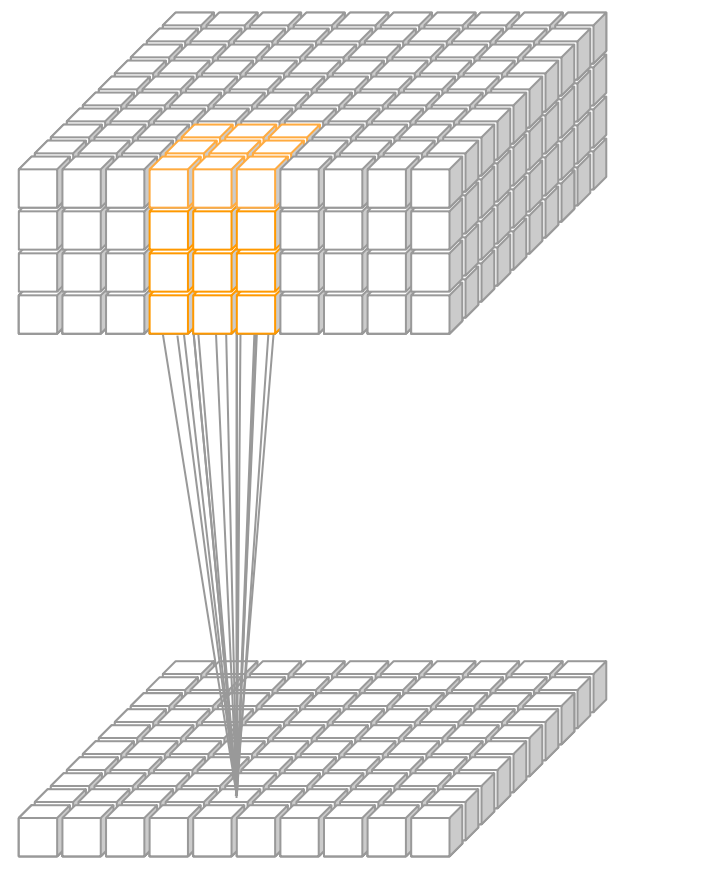

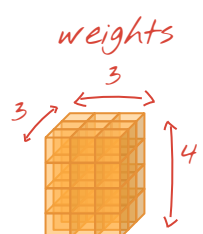

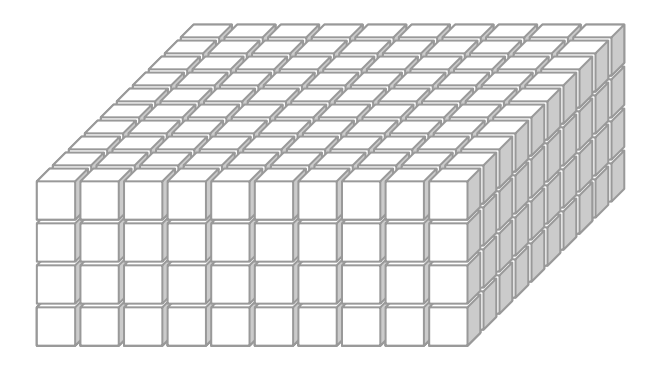

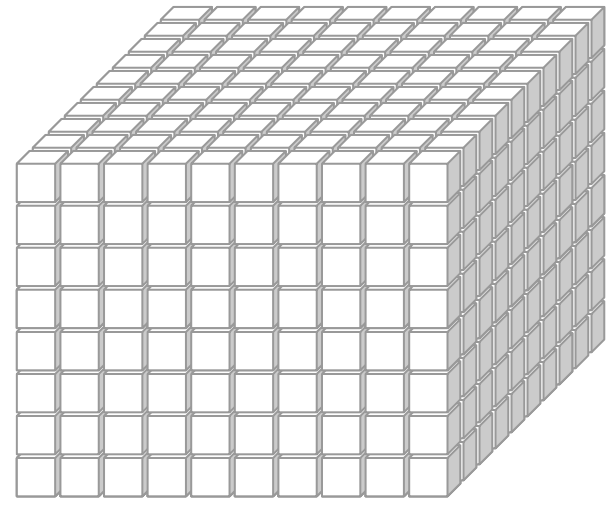

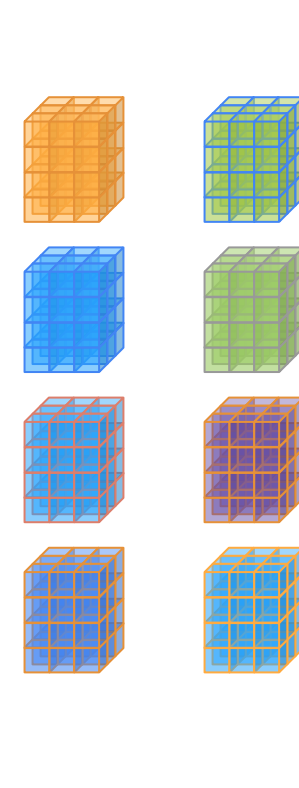

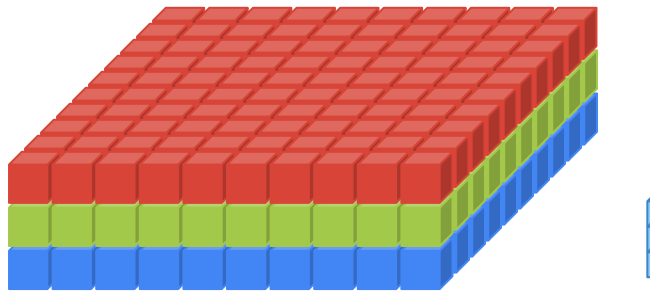

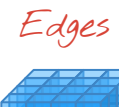

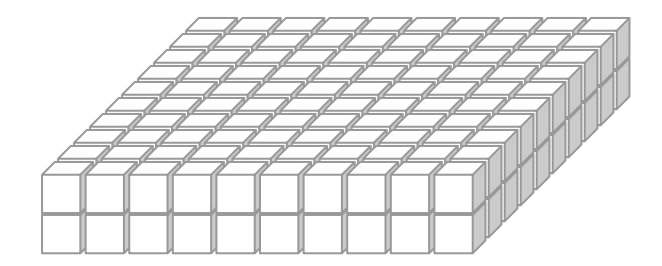

Shapes

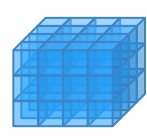

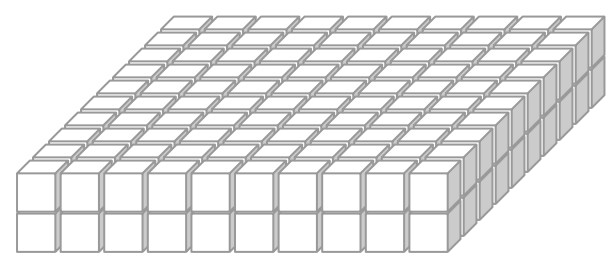

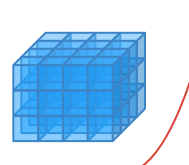

Textures

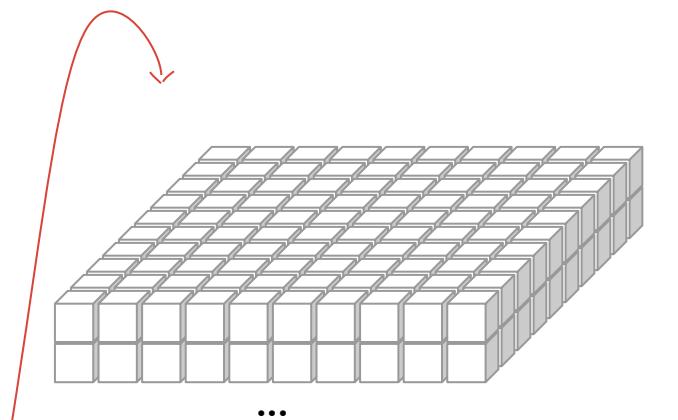

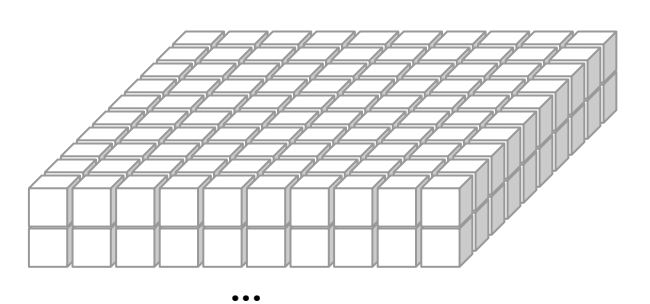

???

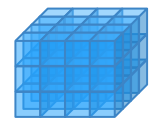

**...**

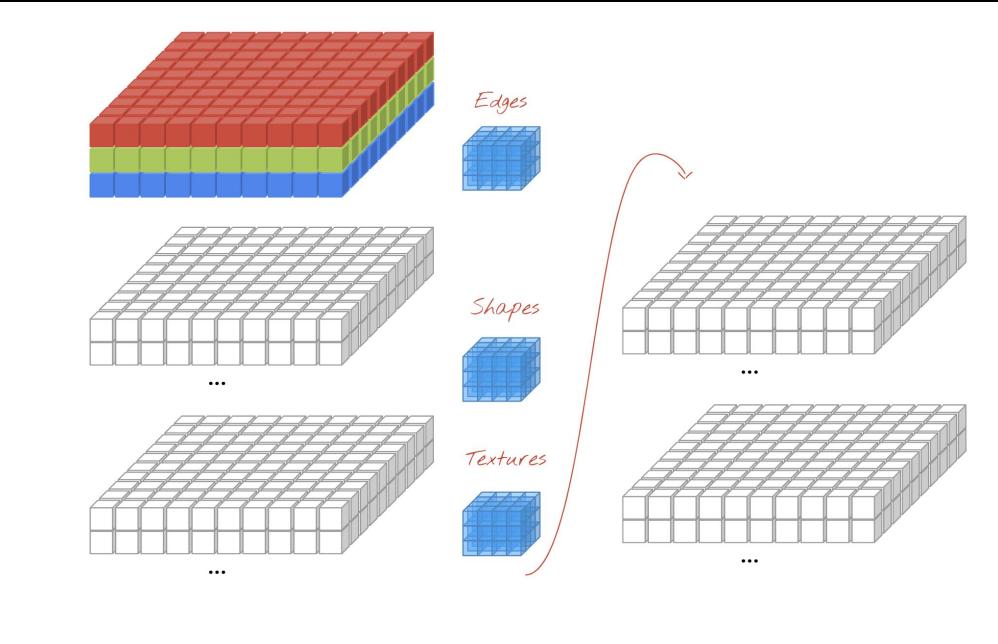

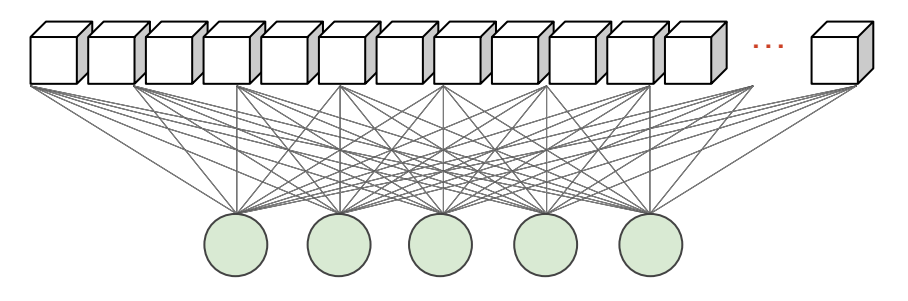

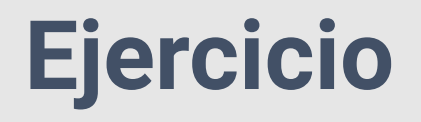

#### bit.ly/ijcai\_1\_b

Escriba un CNN desde cero para CIFAR-10.

Respuestas: siguiente diapositiva.

Ref: tensorflow.org/beta/tutorials/images/intro\_to\_cnns

# **Ejercicio**

#### bit.ly/ijcai\_1b

Escriba un CNN desde cero para CIFAR-10.

Respuesta: bit.ly/ijcai\_1\_b\_answers

# ¿Te gustaría ser voluntario? quickdraw.withgoogle.com **Juego 1**

# **Ejemplo: transferencia de aprendizaje**

bit.ly/ijcai\_2

Aprendizaje de transferencia utilizando una MobileNet pre-entrenada y una capa densa.

Ref: tensorflow.org/beta/tutorials/images/transfer\_learning

Ref: tensorflow.org/beta/tutorials/images/hub\_with\_keras

# **Ejemplo: transferencia de aprendizaje**

bit.ly/ijcai\_2

Transfiera el aprendizaje utilizando una MobileNet preentrenada y una capa densa.

Rspuesta: bit.ly/ijcai\_2\_answers

## **Deep Dream**

Nuevo Tutorial

bit.ly/dream-wip

## **Segmentación de imagen**

Tutorial Reciente

bit.ly/im-seg

# **Time series forecasting**

Recent tutorial

## **Game 2**

#### Who would like to volunteer?

### magenta.tensorflow.org/assets/sketch\_rnn\_ demo/index.html

# **CycleGAN**

Recent tutorial

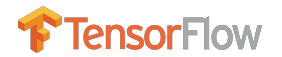

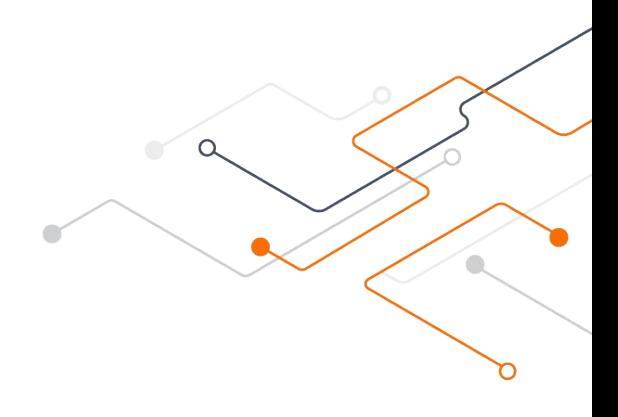

## Under the hood

## Hagamos esto más rápido

**lstm\_cell = tf.keras.layers.LSTMCell(10)**

```
def fn(input, state):
   return lstm_cell(input, state)
```

```
input = tf.zeros([10, 10]); state = [tf.zeros([10, 10])] * 2
lstm_cell(input, state); fn(input, state) # warm up
```
#### **# benchmark**

**timeit.timeit(lambda: lstm\_cell(input, state), number=10) # 0.03**

## Hagamos esto más rápido

**lstm\_cell = tf.keras.layers.LSTMCell(10)**

```
@tf.function
def fn(input, state):
   return lstm_cell(input, state)
```

```
input = tf.zeros([10, 10]); state = [tf.zeros([10, 10])] * 2
lstm_cell(input, state); fn(input, state) # warm up
```
#### **# benchmark**

**timeit.timeit(lambda: lstm\_cell(input, state), number=10) # 0.03 timeit.timeit(lambda: fn(input, state), number=10) # 0.004**

## AutoGraph hace esto posible

@tf.function

```
def f(x):
```

```
while tf.readuce_sum(x) > 1:
  x = tf.tanh(x) return x
```
**# you never need to run this (unless curious)** print(tf.autograph.to\_code(f))

## Código generado

```
def tf_{-f}(x):
   def loop_test(x_1):
    with ag_{--}.function_scope('loop_test'):
      return ag_{--}.gt(tf.readuce_sum(x_1), 1) def loop_body(x_1):
    with ag_{--}.function_scope('loop_body'):
      with ag_{--}.utils.control_dependency_on_returns(tf.print(x_1)):
        tf_1, x = ag_-.utils.alias_tensors(tf, x_1)x = tf_1.tanh(x) return x,
  x = ag_{-}.while_stmt(loop_test, loop_body, (x, ), (tf, ))
   return x
```
## A lo grande: tf.distribute.Strategy

model = tf.keras.models.Sequential([

tf.keras.layers.Dense(64, input\_shape=[10]),

tf.keras.layers.Dense(64, activation='relu'),

tf.keras.layers.Dense(10, activation='softmax')])

 model.compile(optimizer='adam', loss='categorical\_crossentropy', metrics=['accuracy'])

## A lo grande: Multi-GPU

strategy = tf.distribute.MirroredStrategy()

```
with strategy.scope():
```
 model = tf.keras.models.Sequential([ tf.keras.layers.Dense(64, input\_shape=[10]), tf.keras.layers.Dense(64, activation='relu'), tf.keras.layers.Dense(10, activation='softmax')]) model.compile(optimizer='adam', loss='categorical\_crossentropy', metrics=['accuracy'])

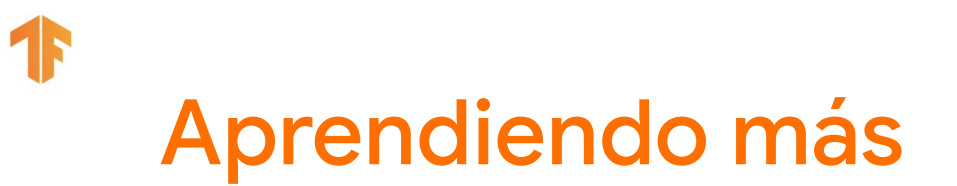

#### **Últimos tutoriales y guías**

● [tensorflow.org/beta](http://tensorflow.org/beta)

#### **Libros**

- [Hands-on ML with Scikit-Learn, Keras and TensorFlow](https://github.com/ageron/handson-ml2) (**2nd edition**)
- [Deep Learning with Python](https://www.manning.com/books/deep-learning-with-python)

#### **Detalles**

● [deeplearningbook.org](http://deeplearningbook.org)